# **XDS Windows NT H.110 Driver Reference Manual**

**Version 2.2 December 2003** 

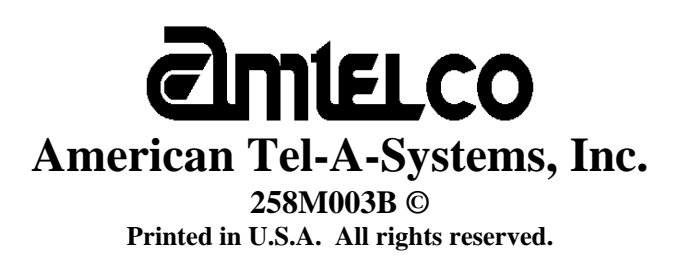

This page was intentionally left blank.

# **Contents**

#### **Driver Package Software Installation and Removal**  $\mathbf{1}$

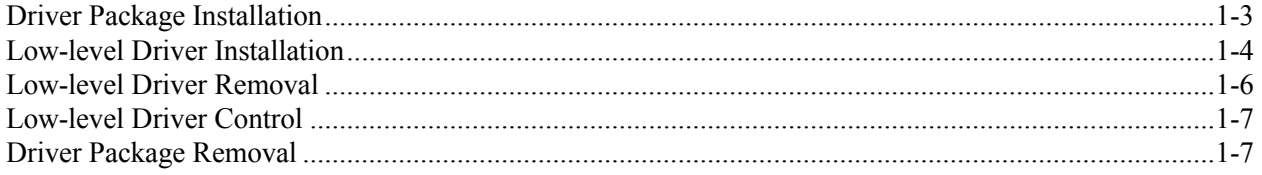

#### **Driver Package Programs and Source Code**  $\boldsymbol{2}$

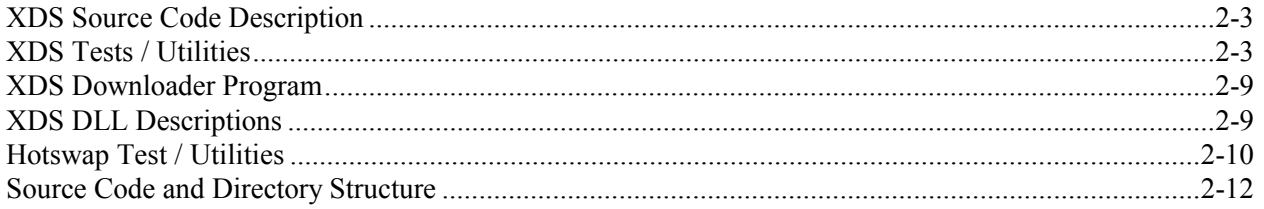

#### **XDS Windows NT Driver Description**  $3<sup>7</sup>$

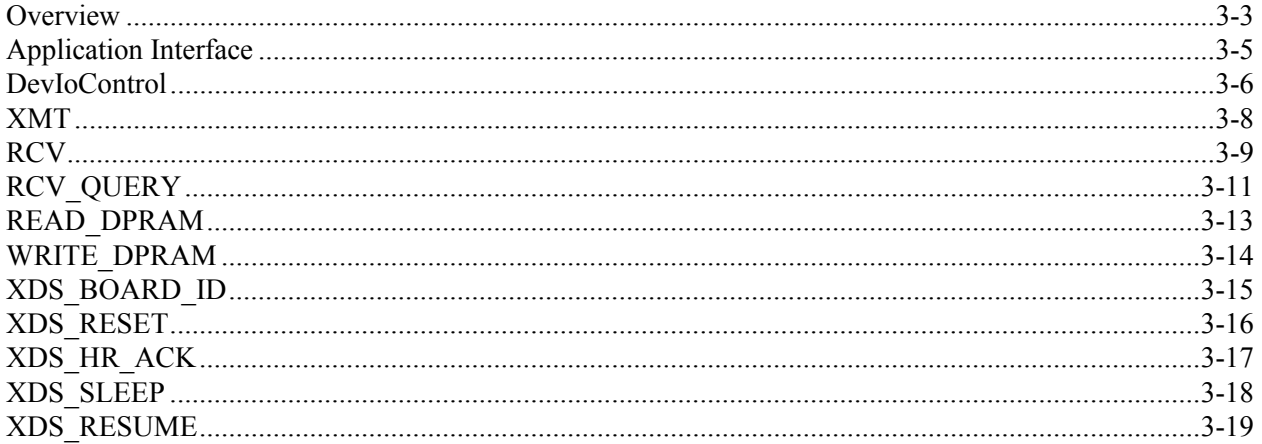

#### **XDS MVIP-90 Software Interface Description 4A**

#### $\mathbf{4} \mathbf{B}$ **XDS MVIP-90 Command Reference**

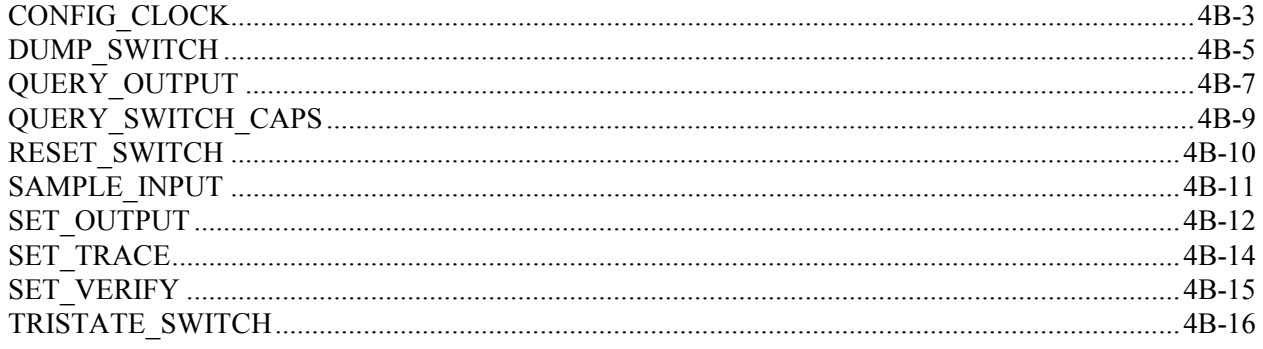

#### **5A** XDS MVIP-95 Software Interface Description

#### **XDS MVIP-95 Command Reference 5B**

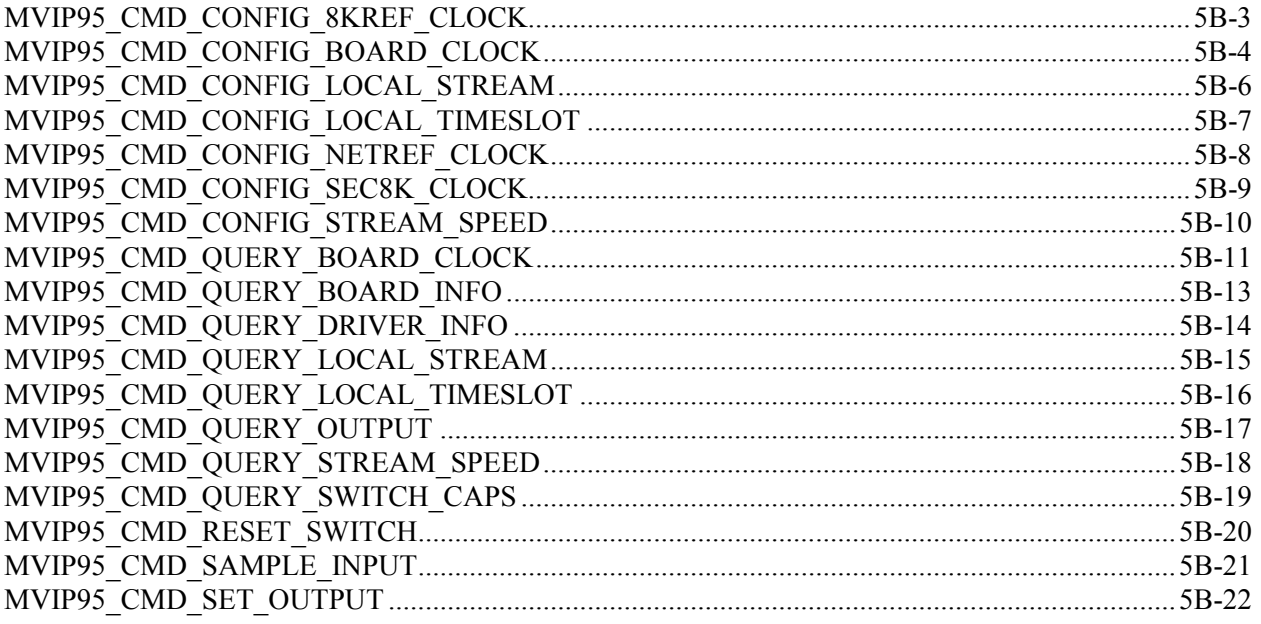

#### **6A** XDS CT-BUS Software Interface Description

#### 6**B XDS CT-BUS Command Reference**

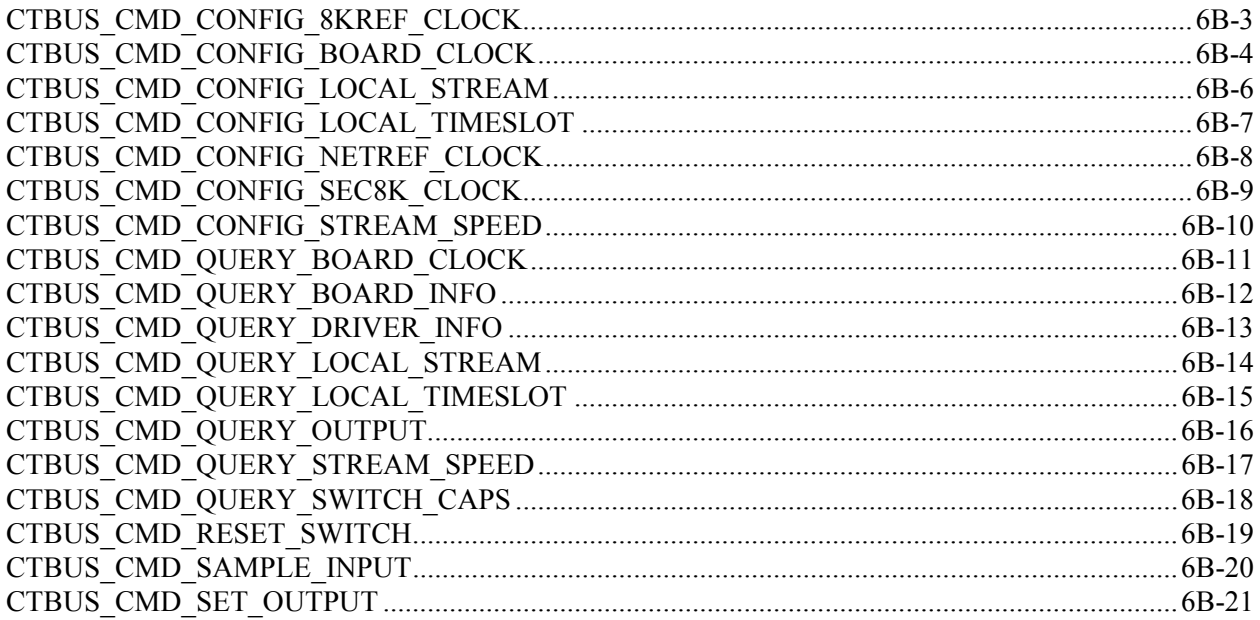

#### $7<sup>7</sup>$ **MVIP-Related Error Codes**

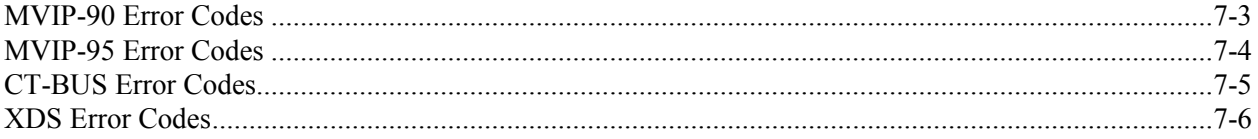

## **XDS Windows NT H.110 Driver Reference Manual**

**Copyright © American Tel-A-Systems, Inc., December 2003 Printed in U.S.A. All rights reserved.** 

**This document and the information herein is proprietary to American Tel-A-Systems, Inc. It is provided and accepted in confidence only for use in the installation, operation, repair and maintenance of Amtelco equipment by the original owner. It also may be used for evaluation purposes if submitted with the prospect of sale of equipment.** 

**This document is not transferable. No part of this document may be reproduced in whole or in part, by any means, including chemical, electronic, digital, xerographic, facsimile, recording, or other, without the expressed written permission of American Tel-A-Systems, Inc.** 

**The following statement is in lieu of a trademark symbol with every occurrence of trademarked names: trademarked names are used in this document only in an editorial fashion, and to the benefit of the trademark owner with no intention of infringement of the trademark. "MVIP", "MVIP-90", "MVIP-95, and "CT-BUS" are registered trademarks of Natural Microsystems, Inc. "H.110" is a registered trademark of the ECTF. "Windows NT" is a registered trademark of Microsoft, Inc.** 

> **American Tel-A-System, Inc.**  <http://www.amtelco.com/> **608-838-4194 4800 Curtin Drive McFarland, WI 53558, USA 258M003B**

# **Driver Package Software Installation and Removal**

This page was intentionally left blank.

# **1.0 Driver Package Installation**

#### **One prerequisite for the XDS driver to be installed is that Microsoft Windows NT Service Pack 3 or higher be installed on the system.**

If the XDS hardware has not been installed in the system yet, please refer to the appropriate hardware reference manual and install the hardware first. Once the hardware has been installed properly, the user may proceed with the software / driver installation.

Each cPCI board uses 8K of memory. The resources for cPCI boards can be viewed in the system BIOS at boot-up. Be sure that there will be a hardware interrupt available for a PCI device. When Windows NT starts up, it will assign the memory offset, IRQ, and I/O port dynamically. These settings may be viewed by using the "Windows NT Diagnostics" tool in the *Administrative Tools* menu.

The XDS H.110 Windows NT Driver Package comes in the form of one CDROM disc (Amtelco part number 258CD000). The driver package contains the driver, an installation utility, test and demonstration programs, and the source code for all of the included programs. To install the driver, insert the CDROM. If the driver package installation does not start automatically, it will need to run manually. This can be done by running setup.exe (on the CDROM) from '**RUN'** on the start menu or Add/Remove Programs from the Control Panel. The WISE installation program will guide the user through the rest of the procedure. This will create the all the necessary directories, copy files to the hard drive, make the necessary modifications to the Windows NT registry, and add the *Amtelco H.110 Technology* folder to the Start Menu Programs. When setup has successfully completed, a new window will appear on the desktop containing five XDS program icons. These will be labeled "xdsinst\_h110", "xdsutil", "signal\_test", "sig\_util", and "xds\_bri\_config". Note that setup does NOT install the low-level device driver for the boards. That procedure is described in the next section (Driver Installation), and must be done by the user manually.

# **2.0 Low-level Driver Installation**

The XDS H.110 device driver is installed by double clicking on the "xdsinst\_h110" icon in the *Amtelco H.110 Technology* window or by executing the "xdsinst\_h110.exe" application from the command line. The default path for this program is:

<drive>:\Program Files\Amtelco\XDS\_H110\Xds\Bin\Intel

As with all device drivers in Windows NT, the user must have NT administrator privileges in order to install the low-level driver.

Select the driver(s) to be installed. The **XDS** driver is required for communication to any XDS board(s) in the system. The **HS** hot swap driver will need to be installed if your application will use any form of "hot-swapping" of any of the XDS boards in the system.

If both drivers are to be installed, the XDS driver should be installed first, and then the hot-swap driver second.

Now, select the driver to be installed and click on the "Go" button. A pop-up screen will appear to report the outcome of the device driver installation. The ID strings and offset (device number) for all XDS boards in the system should appear in the middle test box. If board(s) are physically present, but not listed in the display box, there may be a problem with the settings or the board(s).

There is a text box at the bottom of the window for each driver. When each driver is loaded and started, the respective text box will display "LOADED". These boxes will be empty (blank) when the respective driver is not started.

If problems occur during the driver installation, they will be identified in the Windows System Log. These can be retrieved by:

1) From the Windows **Start**, open "Administrative Tools".

2) Open the "Event Viewer".

3) Ensure the title bar indicates "System Log". If not, click on Log, then click on System.

4) Events should appear, by default, in order from newest to oldest.

Error Event Codes include:

Event Code of 1 indicates that messages can not be sent to a board Event Code of 2 indicates messages are not being received from a board Event Code of 3 indicates an interrupt failure

# **3.0 Low-level Driver Removal**

The program **xdsinst\_h110** is also used to unload or uninstall the XDS and/or Hotswap device driver. The user may unload (stop) a selected driver or uninstall (remove) a selected driver with this utility.

Unload –

To stop a selected driver from running, check the driver box and the Unload box and click on the "Go" button. This will stop the selected driver and set the startup mode for it to manual. In order to use/start the driver again, the user may use **xdsinst** h110 as described in section 2.0 (as if it had not yet been installed) or one of the methods described in section 4.0.

### Uninstall –

To stop and uninstall a selected driver, check the driver box and the Uninstall box and click on the "Go" button. This will stop the selected driver from running, remove the driver from the Windows NT Devices, and remove the driver itself from the winnt\system32\drivers directory. In order to use/start the driver again, the user must use **xdsinst** h110 as described in section 2.0 to install it.

If both drivers are to be un-installed, the hot-swap driver should be un-installed first, and then the XDS driver second.

# **4.0 Low-level Driver Control**

The XDS and hotswap device driver(s) are visible in the Windows NT Device Manager - "Devices". "Devices" is located in the **Control Panel**. The driver(s) should be automatically started every time the machine reboots. Each driver can also be started and stopped using the following commands at a command prompt:

net start xds\_h110 - starts the XDS driver net stop xds\_h110 - stops the XDS driver

net start hsdriver - starts the hot swap driver net stop hsdriver - stops the hot swap driver

They may also be controlled in "Devices" by highlighting each one and selecting the appropriate control.

# **5.0 Driver Package Removal**

If section 3.0 (driver un-installation) has not been completed, do that now. When the user wishes to remove the XDS software from their system, they may do so by running Add/Remove Programs. This again, is located in the Windows NT Control Panel. Select the "Amtelco XDS Windows NT H.110 Driver Package" software package by highlighting it in the list box. Then, click on the **Add/Remove…** button. It will then continue and inform the user of any choices available.

If files have been modified in any way, added, or removed from any of the driver package directory folders, the user will be notified that some of the contents were unable to be removed. To ensure clean removal, delete any remaining files/folders in the \Program Files\Amtelco directory.

This page was intentionally left blank.

# **Driver Package Programs and Source Code**

This page was intentionally left blank.

# **1.0 XDS Source Code Description**

All of the source code used to build the programs, DLLs, and driver has been included for the user's convenience. If any or all of the code is "re-used", the American Tel-A-Systems, Inc. copyright information must be included with it. All of the project workspaces for this release package have a pre-processor define ("XDS\_H110") in them, due to the fact that many of the projects included may work with other XDS driver packages. Microsoft Visual C++ 6.0 (32 bit) was used to create, compile, and build all of the applications included. Microsoft Visual C++ 6.0 (32 bit) and the Microsoft Windows DDK was used to compile and build the low-level driver (xds\_h110.sys).

# **2.0 Tests / Utilities**

**All message strings sent to any board, using any one of the provided utilities, must be in CAPITOL letters.** 

## **XdsInst\_H110 (GUI Driver Installation Utility)**

A Graphical User Interface, XdsInst\_H110, has been provided to ease the installation procedure of the XDS low-level driver. It is also a quick way to view what boards and the board number for each of them are operating properly. They will be displayed automatically in the list box. Detailed instructions on how to use this utility to install a driver is described in section 2.0, "Low-level Driver Installation", in the driver installation part of this manual.

#### **XdsUtil (GUI Utility)**

A Graphical User Interface, XdsUtil, has been provided for simple and userfriendly communication with XDS boards. There is a pull-down list used to select which board to transmit messages to, and one to display the received messages from. Message strings sent are typed in the edit box above the message receive list box. Boards that have physical interface ports will display the port states in the port state window on the right. BRI boards will display the Layer 1 port states in this window. The port-range displayed may be controlled by changing the port range spin control. Click ion the right arrow to show the next block of ports, and to go back click on the left arrow. This program uses message polling to receive messages from the driver. A button labeled "Show Boards" is used to display a list of present boards. A modal dialog box will appear, when finished, click on the "Done" button and you will return to the main dialog. The "Clear Message Window" button simply clears the messages displayed in the message receive listbox.

#### **Like all of the XDS applications, it should be used alone and not in combination with any other XDS programs or utilities. Opening an application while one is already running may result in message passing problems.**

#### **Driver Command Line Test**

The test program **test\_drv** is a simple program, written in 'C', that demonstrates how to make driver calls. It is a text-based command line application that makes IOCTL calls directly to the driver. The syntax is "**test\_drv n"**, where n is the number of an installed XDS board. The program first displays any messages that might be already on the board's queue(s). To send a message, type in '**s**' and then the command string followed by pressing the "Enter" key. To receive any messages that might be on the message or query queue, type in '**r**' and then the "Enter" key. The responses along with any messages on the board will be displayed on the screen for the user. The user may choose to switch boards at any time during runtime, by using the 'b' option to "select a different board to communicate with" .To quit the program, type in '**q**' and then press the "Enter" key. Any messages on the queues will be displayed and then the program will terminate.

#### **Signaling Mechanism Test Utilities**

Several programs are available to test and illustrate how the signaling capability of the driver. It is a more efficient method of message handling from the driver. Once the driver receives a message from the board, it arms the signaling mechanism notifying the application of a message to be received. **Sig\_Util** is a GUI based program that allows the user to communicate with any XDS board. It is similar to XdsUtil, in the respect that it can also be used to send and receive messages from boards. The user has the option of disabling the signaling mechanism in the application. This is done by turning off the "Notify the main thread when interrupts happen" option (checkbox). The user also has the option of not retrieving the message(s) when interrupted. This can be done by turning off the "Retrieve message when interrupted" option (checkbox). Sig\_Util has one drop-down list to select the board to be used. Once that the board is selected, you may communicate with it by typing in message strings in the in the edit box above the message receive list box. To send it, press the "Enter" key or click on the "Send" button. The "Receive" button is included to manually receive messages when the "Retrieve message(s) when interrupted" option is turned off. Another button is present, labeled "Test All", that will send an array of test messages to the board. The results and receive messages, again, will be displayed in the receive message list-box. A button, label "Layer 3 Msg", is used to demonstrate the transmission of a Layer 3 message to BRI boards. It is intended for use with BRI boards only. To exit the program, click on the "Exit" button.

The program **signal\_test** sends a command repeatedly to a selected board (from drop-down list) when the "Start" button is pressed. Nothing will be displayed on the screen while messages are being sent. When the "Stop" button is selected, the program will stop sending messages and will count the received responses. It will then verify if the number of responses differs from the number of messages sent is the same. The program will display the results and statistics for the user. When finished, click on the "Exit" button to exit and close the program.

#### **DLL Command Line Tests**

#### XdsLib110

The test program **test\_dll.exe** is an example of how the XDS H.110 Native DLL can be linked to a program and tested. All of the functions in this program are included in the XdsLib110 DLL. The syntax is "**test\_dll n"**, where **n** is the number of an installed XDS board, or if the user is not sure of which board to communicate with, they may simply type in "**test\_dll"** at the command line, and the program will list the board IDs and numbers of boards available. The program will first display any messages that might be already on the board's queue(s).

Then, the options:  $s =$ **send a command** / **message to the board**,  $b =$ **select a different board to communicate with**, **l = send Layer 3 test message (BRI boards only)**, **r = receive messages from the board**, or **q = quit**, are displayed. To send a message, type in '**s**' and then the command string followed by pressing the "Enter" key.

To receive any messages that might be on the message or query queue, type in '**r**' and then the "Enter" key. The responses along with any messages on the board will be displayed on the screen for the user. Any messages on the queues will be displayed and then the program terminates.

### XdsMv90

The test program **testmv90.exe** is an example of how to open XdsMv90.dll and make SwDevIoctl calls to it. The test program syntax is "**testmv90 n"**, where n is the number of an installed XDS board. The **testmv90** program communicates with the DLL and displays the response of several high-level commands that are sent to the XDS board.

### XdsMv95

The test program **testmv95.exe** is an example of how to open XdsMv95.dll and make SwDevIoctl calls to it. The test program syntax is "**testmv95 n"**, where n is the number of an installed XDS board. The **testmv95** program communicates with the DLL and displays the response of several high-level commands that are sent to the XDS board.

#### XdsCtBus

The test program **testctbus.exe** is an example of how to open XdsCtBus.dll and make SwDevIoctl calls to it. The test program syntax is "**testctbus n"**, where n is the number of an installed XDS board. The **testctbus** program communicates with the DLL and displays the response of several high-level commands that are sent to the XDS board.

### **PCI Bus / Device Number Demo**

A program called **XdsPciRes** was written to display the PCI bus and device (function) number for each XDS board in the system, along with each board's geographic number (if supported – if not this number will be arbitrary but different than every other board in the system) and board ID code. It is run by simply typing in **XdsPciRes** (with no arguments) at a command line.

## **Hot-plug (Admin) User Demonstration**

The **tstchs** program demonstrates to the user how and what upper-level (DLL) XDS function calls to use to remove a running XDS H.110 board and inserting a replacement XDS H.110 board in place of a removed XDS H.110 board in a running system. The replacement board MUST be inserted in the same physical slot as the one removed and the program, **tstschs**, must remain running while the board is being replaced.

The syntax is "**tstchs n"**, where **n** is the number of an installed XDS board, or if the user is not sure of which board to communicate with, they may simply type in "**tstchs**" at the command line, and the program will list the board IDs and numbers of boards available. The program will first display any messages that might be already on the board's queue(s).

Then, the options:  $s =$ **send a command / message to the board, b** = **select a different board to communicate with**, **d = remove board**, **i = insert board (into same slot as a board has been removed from), r = receive messages from the board**, or **q** = **quit**, are displayed.

Tstchs can send and receive messages just as test\_dll, but has facilities for removing a board and replacing it with a new one (of the same type, in the same physical slot). Before removing an XDS board, the user should be aware that any messages on the board's message queues will be lost when the board is removed and the replacement board is inserted. Also, if any special configuration information was saved on the board (BRI board), the user may want to save it to disk (if possible), by using XDS\_BRI\_Config.

To remove an XDS board, the user will run the **tstchs** utility from a command line (as described above). The user will then use the '**d**' option to "remove board". When the board is ready for removal, the blue hot-swap LED on the front panel of the front board will turn on. The user may now remove the front board **first** (consult the hardware reference manual for detailed hardware removal instructions), and then the rear board (if there is a rear I/O board). Under **NO** circumstances should the user remove the rear I/O board will the front board is in a running system.

To replace the XDS board, the user will insert the replacement rear I/O board first (if there is one), and then the front board (consult the hardware reference manual for detailed hardware insertion instructions) in the same slot as the board that was removed. Once the replacement board is in the same physical slot as the board removed, the user will use the '**i**' option to "insert board". After the replacement board is the system, the user should send and receive messages, by using the '**s**' and '**r**' options, to test that the process and replacement board work. Once the board is back up and running, the user may then exit the program, by using the '**q**' option.

# **3.0 Downloader**

All of the XDS H.110 boards are equipped with flash memory, which contains the board program. New revisions of the program can be downloaded to this memory using the downloader program **wn386dlc**. To use this program, the driver must be started and recognize the board. The program to be downloaded is contained in a .hex file. This file will include a header identifying the board type so that it can only be loaded onto a compatible board. The syntax for the downloader is:

wn386dlc <hexfile.hex> <segment> <br/> <br/>board number (decimal)>

where the segment specified is either a 'C' for the control processor or 'D' for the DSP processor. For example

wn386dlc 258H001.HEX c 16

will flash the firmware file, 258H001.hex, to the control processor onto board number 16.

## **4.0 DLL Descriptions**

#### **XdsLib110 DLL**

An "XDS" DLL (xdslib110.dll) has been provided to access XDS native board functions. These include proprietary functions for use with XDS boards. Many of the applications in this package use this DLL. When creating a new application, be sure to link in XdsLib110.lib in the project workspace. Details of the functions included in this library may be found in the document *XDS H.110 Library Reference Manual, 258M013.*

#### **XdsMv90**

The DLL provides high-level native XDS and MVIP-compliant commands along with the mandatory scope of MVIP-90 commands. A listing and description of each of these commands is included with this reference manual, in the "MVIP-90 Software Interface Description" section.

## **XdsMv95**

The DLL provides high-level native XDS and MVIP-compliant commands along with the mandatory scope of MVIP-95 commands. A listing and description of each of these commands is included with this reference manual, in the "MVIP-95 Software Interface Description" section.

## **XdsCtBus**

The DLL provides high-level native XDS and MVIP-compliant commands along with the mandatory scope of CT-BUS commands. A listing and description of each of these commands is included with this reference manual, in the "CT-BUS Software Interface Description" section.

# **5.0 Hotswap Test / Utilities**

The user must remember that "hotswap" and "hotplug"/"hot-admin" can **NOT** be used together.

All of the hotswap driver test and service utilities are located in the \hotswap\bin\intel directory in the driver package. Again, as described in the Driver Installation section, the hotswap driver **hsdriver.sys** can be installed using the X**dsInst\_H110** installation utility (found in the \XDS\bin\intel directory).

## **Hotswap Driver Utility**

The program **hsdtest** is used to test various facilities of the hotswap driver. It can be found in the \hotswap\bin\intel directory. This program may be run at a command prompt by simply typing in "hsdtest". Choices ' $0' - 8'$  are the hotswap test modules that test the hotswap portion of this driver. Choices 'A' – 'C' are the XDS test modules that test the XDS communication portion of this driver.

#### **Hotswap Manager**

The hotswap manager is used by all of the H.110 boards, in a system that has hot swap capabilities. This is a WIN32 service, which automatically runs in the background and manages all of the hot swap activity in the system. The executable for the service can be found in the \hotswap\bin\intel directory. It is installed by typing in "**hsmgr -i**" at a command line.

#### **Hotswap Monitor**

The hotswap monitor test program is used to display the board level activity of the hotswap manager and driver. This program is located in the \hotswap\bin\intel directory. The Hotswap Manager (above) must be running for this to effectively work. It can be run at a command prompt by typing in "**hsmon**".

# **6.0 Source Code And Directory Structure**

This package contains all of the source code for the XDS and hotswap device driver, DLLs, driver installation application, the hotswap manager service & monitor program, and test & communication programs. The following is a description of the directory hierarchy:

XDS Source Code Directories -  $\XDS\source\Dlls\XdsLib110$  - xdslib110.dll (XDS native functions) \XDS\source\Dlls\XdsMv90 - xdsmv90.dll (MVIP-90 functions)  $\XDS\source\Dlls\Xd sMv95$  - xdsmv95.dll (XDS functions) \XDS\source\Dlls\XdsCtBus - xdsctbus.dll (XDS functions) \XDS\source\Downloader - wn386dlc downloader program \XDS\source\Driver - xds\_h110.sys low level driver \XDS\source\Include - include (header) files \XDS\source\Lib - library files for Intel x86 processors \XDS\source\Wise - WISE Installer project file \XDS\source\Shared - shared source code directory \XDS\source\Sig\_Util - Sig\_Util application source code \XDS\source\Sig\_Util\res - Sig\_Util project resource source code \XDS\source\Signal\_Test - Signal\_Test application source code \XDS\source\Signal\_Test\res - Signal\_Test project resource source code \XDS\source\Test\_dll - xdslib110.dll test \XDS\source\TestMv90 - xdsmv90.dll test \XDS\source\TestMv95 - xdsmv95.dll test \XDS\source\TestCtBus - xdsctbus.dll test \XDS\source\Test\_drv - test\_drv.exe driver test \XDS\source\Tstchs - tstchs hot-plug test  $\angle$ XDS $\angle$ source $\angle$ Xdsinst h110 - xdsinst h110 (installation) program \XDS\source\Xdsutil - xdsutil (utility) application

- \XDS\bin\intel executables, DLLs, driver, and downloader
	-
	-
	-
	-
	-
	-
	-
	-
	-
	-
	-
	-
	-
	-
	-
	-
	-
	-
	-
	-
	-
	-

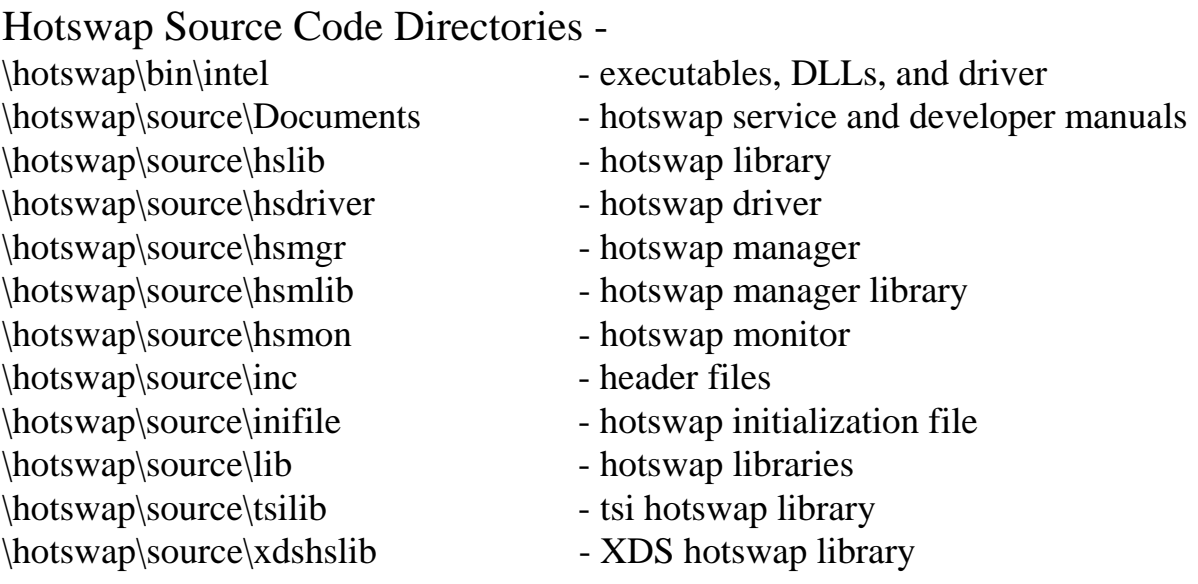

All the source subdirectories have a readme.txt file, which explains how the software can be rebuilt or recompiled.

This page was intentionally left blank.

# **XDS Windows NT Driver IOCTL Description**

This page was intentionally left blank.

# **Overview**

The XDS Windows NT Driver is designed to provide an interface between XDS boards and applications running under Windows NT. It contains facilities to send and receive messages from any XDS board. There are also functions that allow for the direct reading and writing of the Dual-Ported Ram, which can be used for diagnostic and software downloading purposes.

A common interface is used by all XDS boards, regardless of type. Control of the boards is accomplished through command strings, which are in the form of NULL terminated ASCII strings that are in CAPTIOL letters. Responses, acknowledgments, state changes and error information are also passed from the XDS boards in the form of ASCII strings. Each board has a transmit and receive mailbox and a set of corresponding flags. Each board also provides a limited amount of buffering (eight messages deep) in either direction.

The application software should use the standard I/O functions CreateFile, CloseHandle, and DevIoControl to communicate with the device driver. The DevIoControl supports the following five commands:

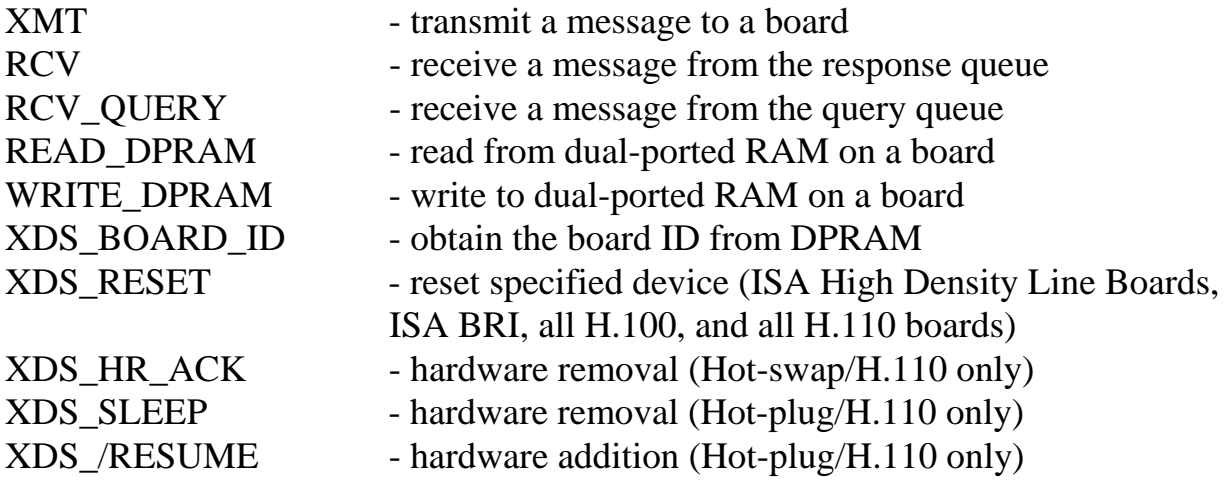

For the purposes of these commands, the board is specified by board\_number.

For cPCI/H.110 boards, this number will correspond to the cPCI device number, given by the XDS device driver. These numbers will range from 1-30.

The transmit command writes messages directly to the mailbox of the appropriate board. The driver places received messages on one of two queues. Acknowledgments, state change messages, and error messages are passed through the receive queue. Query responses and Version Request responses are passed through a separate receive query queue. Each queue is shared by all of the XDS boards in the system. A driver command is provided for reading each queue. The receive queue can handle up to 31 messages while the query queue can handle 7. If the queue is full, the driver will discard additional messages. It is therefore the responsibility of the application to check the queues frequently enough so that they do not fill up.

The driver can be set to notify the application when a new message has arrived from an XDS board using the NT signaling mechanism. This facility eliminates the need for an application to continuously poll the driver.

Commands are provided for reading and writing the dual-ported RAM, which each board shares with the host processor. These commands include protection to prevent reading or writing outside of the dual ported memory on a particular board or for overwriting the mailboxes or configuration information on each board.

# Application Interface

Applications can interface directly to the driver by using the CreateFile, CloseHandle, and DevIoControl function calls. Through the DevIoControl function, the application can send and receive messages directly to and from XDS boards. It is also possible to directly read or write to the Dual-Ported Ram on the XDS boards. OpenEventHandle is used to obtain an event handle for the signalling mechanism.

#### **CreateFile**

Before an application can access the DevIoControl function, a connection to the driver must be established and a file handle must be obtained. This function opens up a connection to the device driver. It returns a handle that is used to send requests to the device driver. All event queues will be initialized whenever a connection with the XDS driver is opened.

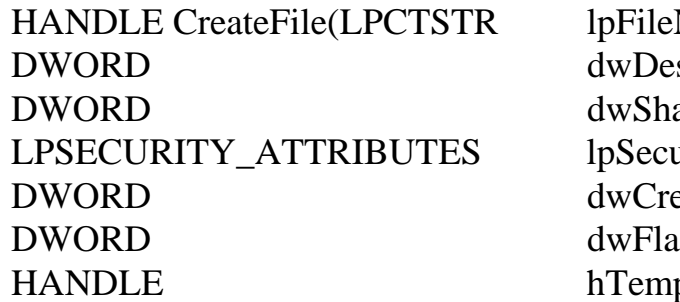

Name. siredAccess, areMode, urityAttributes, eationDistribution, gsAndAttributes, plateFile);

The XDS ISA/PCI H.100 device driver file name uses the symbolic link notation of "\\\\.\\XDS". The XDS cPCI H.110 device driver file name uses the symbolic link notation of " $\|\|\$ . $\|XDS_h110$ ". This symbolic link is set up when the device driver is installed.

### CloseHandle

This function will close an open object handle returned by the CreateFile function.

BOOL CloseHandle(HANDLE hobject);

## **DevIoControl**

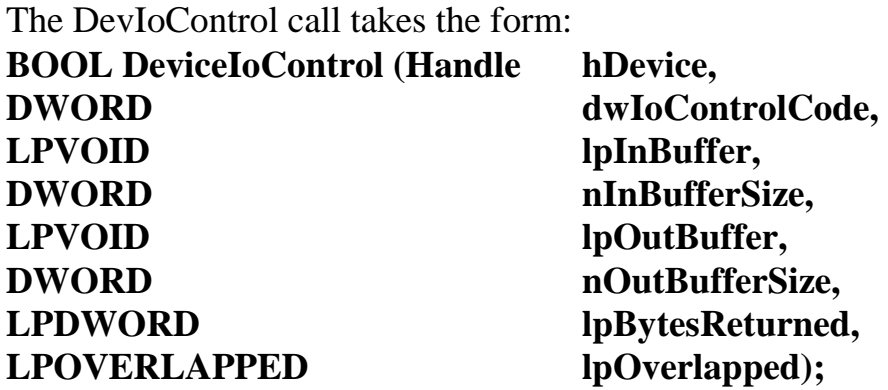

It sends the requested command code directly to the specified device driver. The driver will perform the operation and return a status flag indicating if the command was completed correctly.

All requests to the XDS device driver are made by calling this function. Each type of request may require different input and output structures, which are detailed in the following pages.

Several IOCTL commands are available to an application. They are:

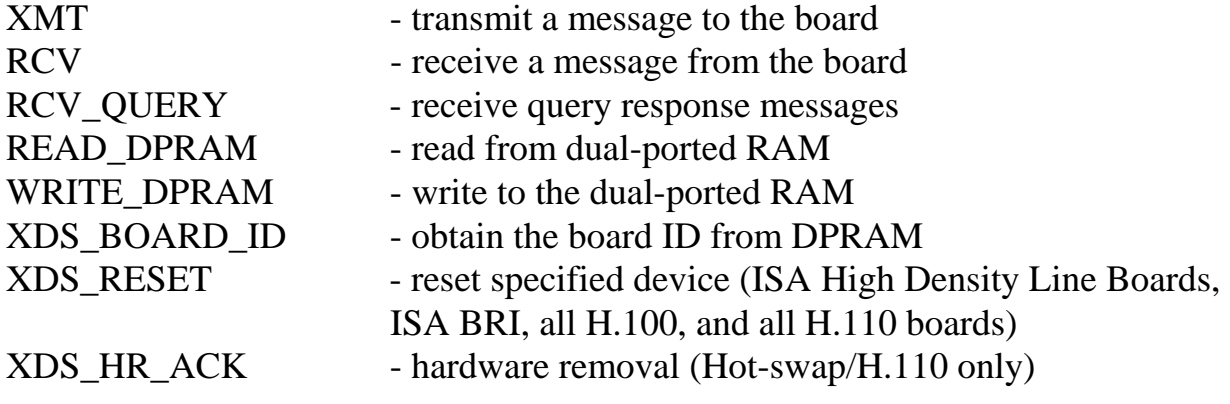

OpenEventHandle

This function is used to obtain the event handle for the signaling mechanism. The application makes a call to the function

OpenEventHandle(HANDLE, \*hOut)

If this function succeeds, the event handle is stored in hOut and the function returns a 1. Otherwise, the event handle is null and the function returns a 0. The application can then use the Win32 WaitForSingleObject call to wait on the event handle for incoming messages.

# **XMT**

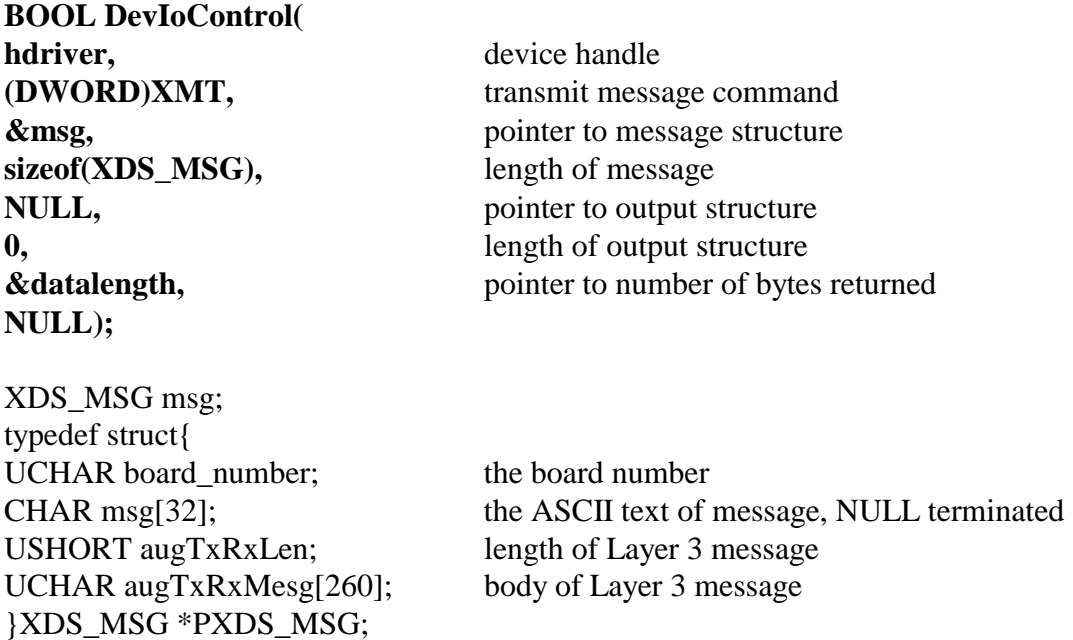

#### **Purpose**

This command is used to send messages to an XDS board. The board is specified in board\_number in the structure **msg** which corresponds to the board number. The message is contained in the character array msg, and consists of a NULL terminated character string.

#### **Returns**

The function will return the following codes:

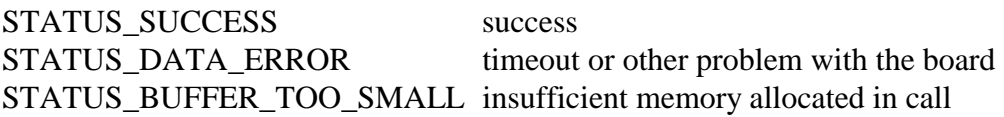

#### **Comments**

Transmit messages are not queued, but sent directly to the board. If the mailbox is full, XDS\_XMT will wait up to a tenth of a second before reporting a failure. Note that **augTxRxLen** and **augTxRxMesg** are only valid when sending a Layer 3 message to an XDS Basic Rate ISDN Board when the message in **msg** is of the format "LC" or "LR".
## **RCV**

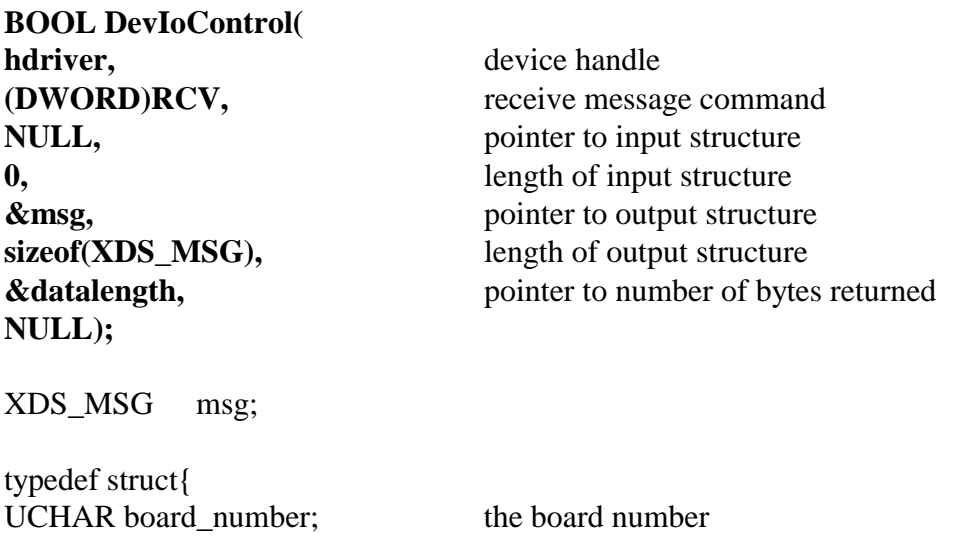

USHORT augTxRxLen; length of Layer 3 message UCHAR augTxRxMesg[260]; body of Layer 3 message }XDS\_MSG \*PXDS\_MSG;

CHAR msg[32]; the ASCII text of message, NULL terminated

#### **Purpose**

This command is used to receive normal messages from XDS boards. Query and version request response messages are returned on the query response queue and read with the RCV\_QUERY command. The board sending the message is contained in board\_number, while the text of the message is in the character array msg in the form of a NULL terminated ASCII string.

#### **Returns**

The function will return the following codes:

STATUS\_SUCCESS success STATUS\_DATA\_ERROR no message available STATUS\_BUFFER\_TOO\_SMALL insufficient memory allocated in call

#### **Comments**

This command checks to see if there is any message on the receive queue. If there is, it will return with the message. If no message is present, it will return immediately with a return value of STATUS\_DATA\_ERROR.

Normal messages are placed on the receive queue. These include acknowledgments, state change messages, and error messages. Version request and query responses are placed on the query response queue and can be read using the RCV\_QUERY command.

The elements **augTxRxLen** and **augTxRxMesg** are only valid when receiving Layer 3 messages on the XDS Basic Rate ISDN Board and the message in **msg** is of the form "LC" or "LR". If the queue becomes full, a "FULL QUEUE" message is placed on the queue with the board number for that message set to 0xFF. If this message is received, it indicates the possibility that messages may have been lost. It is the responsibility of the application to check for messages often enough to prevent this.

# **RCV\_QUERY**

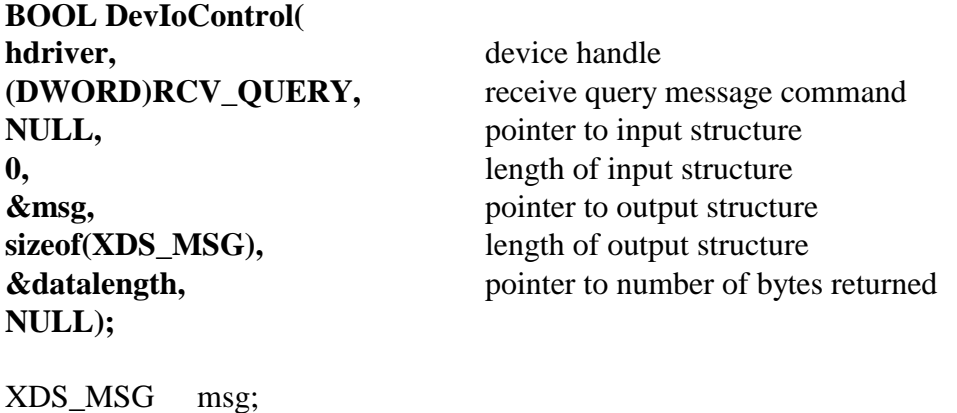

typedef struct{ UCHAR board\_number; the board number USHORT augTxRxLen; length of Layer 3 message UCHAR augTxRxMesg[260]; body of Layer 3 message }XDS\_MSG \*PXDS\_MSG;

CHAR msg[32]; the ASCII text of message, NULL terminated

#### **Purpose**

This command is used to receive version request responses and query responses, which are placed on the query response queue by the driver. The board sending the message is contained in board\_number, while the text of the message is in the character array msg as a NULL terminated ASCII string.

#### **Returns**

The function will return the following codes:

STATUS\_SUCCESS success STATUS\_DATA\_ERROR no message available STATUS\_BUFFER\_TOO\_SMALL insufficient memory allocated in call

#### **Comments**

Unlike the RCV command, the RCV\_QUERY command does not return immediately if there is no message available. It will wait up to a half of a second for a message to be placed on the queue. This implementation was made because of the finite time that it takes a board to respond to a version request or a query. By doing so, it eliminates the need for the application to implement a timeout mechanism.

Version response messages always begin with the letter 'V' and query responses always begin with the letter 'Q' or have 'Q' as the second letter and do not have a first letter of 'S' or 'E'. These messages are always placed on the query response queue and must be read using the RCV\_QUERY command.

The elements **augTxRxLen** and **augTxRxMesg** never contain valid data when using RCV\_QUERY.

If the queue becomes full, a "FULL QUEUE" message is placed on the queue with the board\_number for that message set to 0xFF. If this message is received, it indicates the possibility that messages may have been lost. It is the responsibility of the application to check for messages often enough to prevent this.

# **READ\_DPRAM**

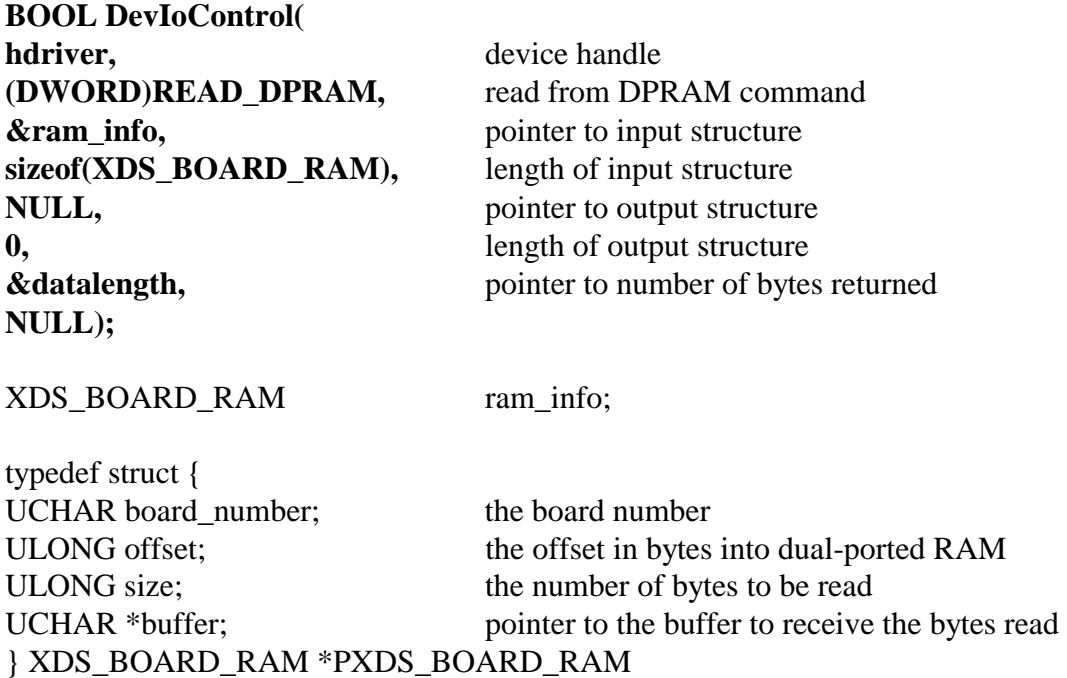

#### **Purpose**

This command can be used to read directly the contents of a portion of the dual-ported RAM. This may be done to obtain configuration information or for diagnostic purposes. The information read is placed in a buffer supplied by the application.

#### **Returns**

The function will return the following codes:

STATUS SUCCESS success STATUS\_DATA\_ERROR attempt to read outside the on board RAM STATUS\_BUFFER\_TOO\_SMALL insufficient memory allocated in call

#### **Comments**

This command may be used to obtain configuration information on the board, such as the board type, port states, etc. However, there also exist library functions that will accomplish the same results which may be easier to use. It is also possible to use this command for diagnostic purposes to display the contents of the mailboxes and the state of the transmit and receive flags.

# **WRITE\_DPRAM**

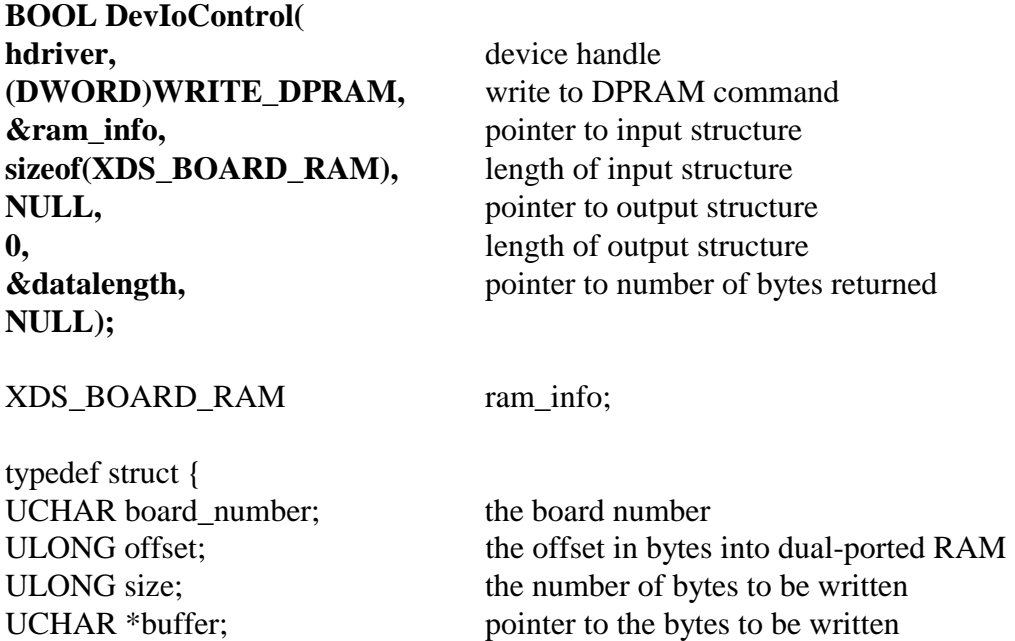

} XDS\_BOARD\_RAM \*PXDS\_BOARD\_RAM

#### **Purpose**

This command is used to write information into the dual-ported RAM on the XDS board specified in board\_number. This is normally not necessary as the XMT command can be used to control the board. However, for diagnostic purposes, or for downloading firmware, this command may be used.

#### **Returns**

The function will return the following codes:

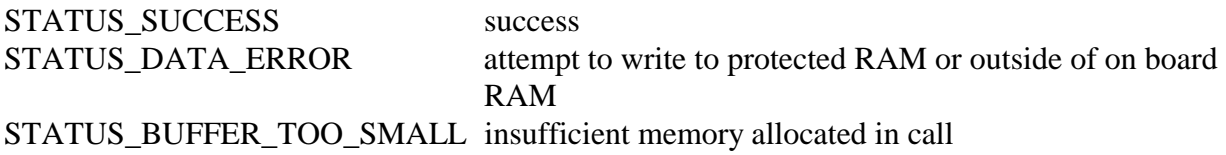

#### **Comments**

The WRITE\_DPRAM command is included in the command set to facilitate writing a firmware downloader. It normally will not be necessary for an application to use this command. It prevents writing to the first 256 bytes of the dual-ported RAM on ISA boards and the last 256 bytes on PCI boards. This area contains the mailboxes, flags, and configuration information for the board.

# **XDS\_BOARD\_ID**

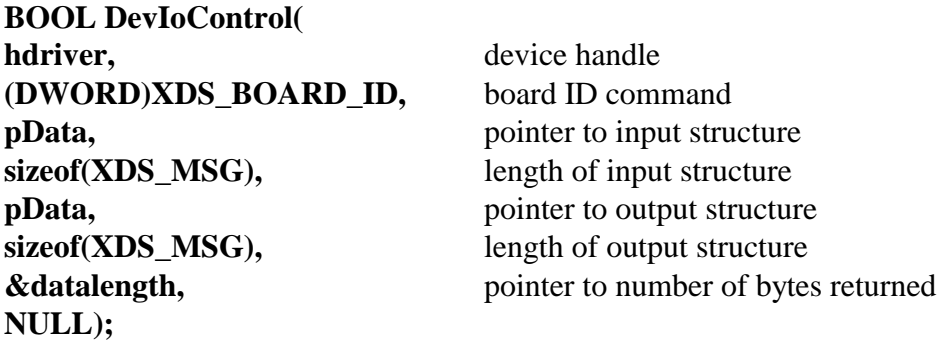

XDS\_MSG msg;

typedef struct{ UCHAR board\_number; the board number USHORT augTxRxLen; length of Layer 3 message UCHAR augTxRxMesg[260]; body of Layer 3 message }XDS\_MSG \*PXDS\_MSG;

CHAR msg[32]; the ASCII text of message, NULL terminated

#### **Purpose**

This command is used to obtain the ID of a specified board.

#### **Returns**

The function will return the following codes:

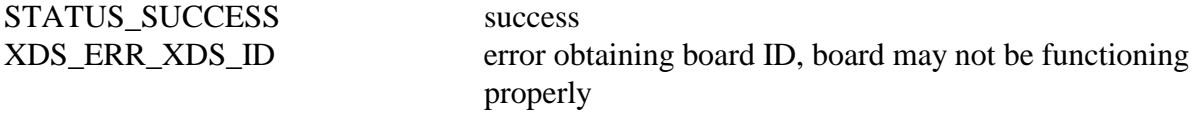

#### **Comments**

This function does not replace the xds\_id() function in the XDS library. It will simply return the first two characters of the board ID.

# **XDS\_RESET**

**BOOL DevIoControl( hdriver,** device handle **(DWORD)XDS\_RESET,** hardware reset command **pData, pointer to input structure** sizeof(XDS\_MSG), length of input structure **NULL,** pointer to output structure **0,** length of output structure **NULL);** 

**&datalength,**  $\omega$  pointer to number of bytes returned

XDS\_MSG msg;

typedef struct{ UCHAR board\_number; the board number USHORT augTxRxLen; length of Layer 3 message UCHAR augTxRxMesg[260]; body of Layer 3 message }XDS\_MSG \*PXDS\_MSG;

CHAR msg[32]; the ASCII text of message, NULL terminated

#### **Purpose**

This command is used to reset an entire board.

#### **Returns**

The function will return the following codes:

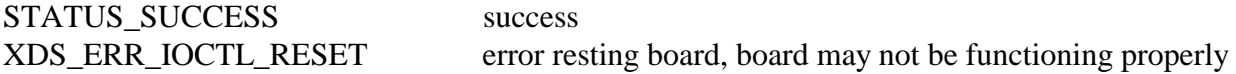

#### **Comments**

This function does not replace the xds\_reset\_all() function in the XDS library. This will reset entire board. It is valid for the ISA High Density Boards, all ISA BRI boards, all PCI/H.100 boards, and all of the cPCI/H.110 boards.

# **XDS\_HR\_ACK**

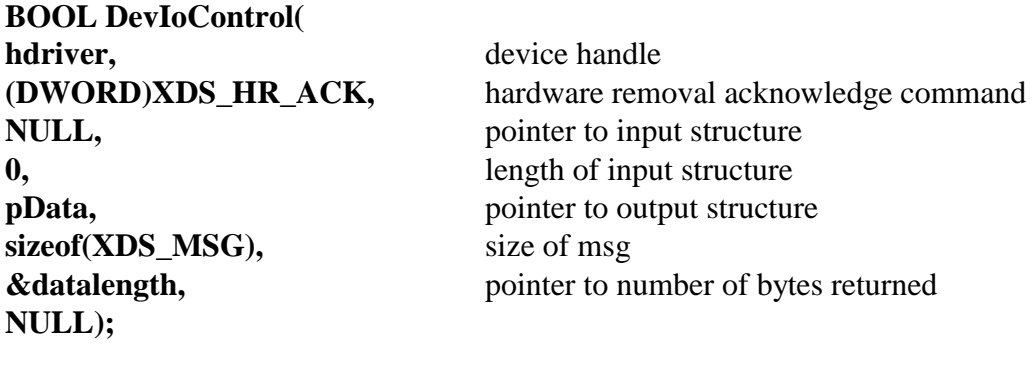

XDS\_MSG msg;

typedef struct{ UCHAR board\_number; the board number USHORT augTxRxLen; length of Layer 3 message UCHAR augTxRxMesg[260]; body of Layer 3 message }XDS\_MSG \*PXDS\_MSG;

CHAR msg[32]; the ASCII text of message, NULL terminated

#### **Purpose**

This command is used to monitor the removal of a cPCI/H.110 board.

#### **Returns**

The function will return the following codes:

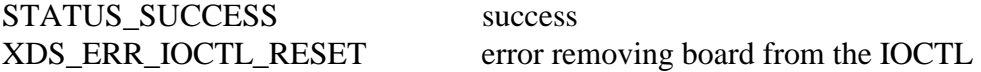

#### **Comments**

This function is used only with XDS cPCI/H.110 hot-swap boards. It is a useful command when using the hot-swap facilities of the hot-swap driver.

# **XDS\_SLEEP**

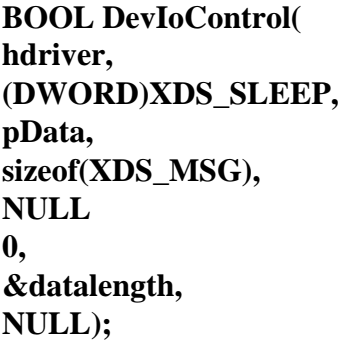

device handle board removal command pointer to input structure length of input structure not used **0,** not used pointer to number of bytes returned not used

XDS\_MSG msg;

typedef struct{ UCHAR board number; the board number USHORT augTxRxLen; length of Layer 3 message UCHAR augTxRxMesg[260]; body of Layer 3 message }XDS\_MSG \*PXDS\_MSG;

CHAR msg[32]; the ASCII text of message, NULL terminated

#### **Purpose**

This command is used to remove a cPCI/H.110 board.

#### **Returns**

The function will return the following codes:

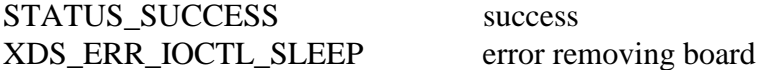

#### **Comments**

This function is used only with XDS cPCI/H.110 hot-swap boards. It is a useful command when using the hot-plug capabilities of the XDS driver.

# **XDS\_RESUME**

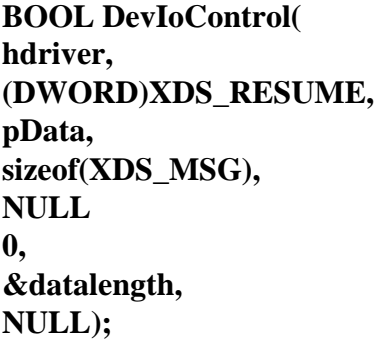

device handle **board insert command** pointer to input structure length of input structure not used **0,** not used pointer to number of bytes returned not used

XDS\_MSG msg;

typedef struct{ UCHAR board number; the board number USHORT augTxRxLen; length of Layer 3 message UCHAR augTxRxMesg[260]; body of Layer 3 message }XDS\_MSG \*PXDS\_MSG;

CHAR msg[32]; the ASCII text of message, NULL terminated

#### **Purpose**

This command is used to insert a cPCI/H.110 board.

#### **Returns**

The function will return the following codes:

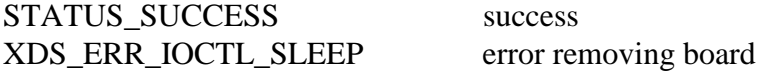

#### **Comments**

This function is used only with XDS cPCI/H.110 hot-swap boards. It is a useful command when using the hot-plug capabilities of the XDS driver.

This page was intentionally left blank.

# **MVIP-90 Software Interface Description**

This page was intentionally left blank.

## **MVIP-90 Software Standard**

The MVIP-90 Software Standard provides a uniform interface for MVIP boards. The standard specifies a set of commands and responses for controlling switching and system clocks. Vendor specific commands may be added to this set as necessary as long as these commands conform to the rules of the specification. These commands may be necessary to control board functions that are outside of the scope of the MVIP-90 Standard.

## **Windows NT/2000 Implementation**

The specific implementation for Windows NT/2000 is as a dynamic link library (DLL). The library must export a single entry point called **SwDevIOCtl().** This DLL may perform hardware I/O operations directly or may serve as the interface to a Windows NT/2000 device driver. For the XDS MVIP driver, the latter method is used using the driver described in the previous section. The DLL function declaration is:

INT SWDEVIOCTL(INT device number, INT cmd, INT\* p)

The application interface to the DLL is:

module\_handle =  $LoadLibrary(DLL_name);$ mvipIOCtl = GetProcAddress(module\_handle, "SWDEVIOCTL");  $rc = m$ vipIOCtl(device\_number, cmd, &p);

where:

(HINSTANCE) module\_handle is the Windows NT reference to the DLL module. (FARPROC) mvipIOCtl is the Windows NT reference to the DLL entry point function (INT) device\_number is a specific switch block number (INT) cmd is the command code represented (INT \*) p is the command's parameter, usually a pointer to a structure. (INT) rc is the MVIP error code.

For the XDS MVIP Driver, the device number will correspond to the SW1 setting of an ISA board or PCI device number of the board for which the command is being issued. The DLL is named **XDSMV90.DLL**.

## **Parameters**

Parameters for the various commands are usually passed in a structure. The **ioctl** call contains a pointer to this structure. Because of differences between commands, the parameter structure varies from command to command. These structures are documented in the command reference sections.

## **Error Codes**

Windows NT does not return error codes directly from DeviceIoControl. Rather TRUE or FALSE are returned and the GetLastError function is used to determine what error occurred. The DLL is responsible for extracting this information and translating it in an appropriate manner. Error codes returned by the DLL fall into three categories: general device errors, parameter value errors, and switching related errors. Code 0, which is SUCCESS, and codes 200 through 229 are specified as part of the MVIP-90 Standard. Other codes, above a certain number, are available for vendor specific use. The error codes are listed in a table in the "MVIP-Related Error Codes" chapter.

## **XDS MVIP Driver Command Set**

The XDS MVIP Driver implements all of the mandatory commands in the MVIP-90 Standard. In addition, XDS specific commands are included for controlling the XDS MVIP Multi-Chassis Board, the XDS Switch Matrix Board, and the XDS MVIP Line Interface Boards (DID, E&M, Ground Start, Loop Start and Station Boards). These commands are grouped in four subsets described in the following sections: Generic XDS Commands, MVIP Commands, Multi-Chassis and Switch Matrix Commands, and Line Interface Commands. The command codes are listed in a table at the end of this document.

## **Generic Commands**

These are commands that work with all XDS boards. Included in this set are commands to reset the boards, request board identification information, enable messages from the board and set the encoding format of audio signals to A-Law or Mu-Law. In addition, there are commands to send native mode messages to the boards and to receive messages from the board.

## **MVIP-90 Commands**

This is the set of mandatory commands specified in the MVIP-90 Standard. These commands are for controlling the clocks and switching as well as diagnostics. The exact implementation of these commands may vary depending on the board type.

## **Multi-Chassis & Switch Matrix Commands**

Included in this set of commands are the commands to control the MC1 Multi-Chassis Interface bus and the clocks associated with it. In addition, there is a command to implement conferencing on both the Multi-Chassis and Switch Matrix Board. Also, there are commands to access the DSP resources on the Switch Matrix and to configure the MVIP interface on that board.

## **Line Board Commands**

These commands are used to control the analog line interface circuits on the XDS MVIP DID, E&M, Ground Start, Loop Start and Station Boards as well as Bchannel control of the XDS MVIP Basic Rate ISDN Boards. Included are commands to configure these ports and to seize and release the lines associated with them. There are also commands to send and receive DTMF signals, send call progress signals and generate hook-flashes. Commands specific to the Station board can generate ringing and control the message waiting indicator.

This page was intentionally left blank.

# **MVIP-95 Software Interface Description**

This page was intentionally left blank.

## **MVIP-95 BUS Software Standard**

The **MVIP-95** Software Standard provides a uniform interface for MVIP, H.100, and H.110 boards. The standard specifies a set of commands and responses for controlling switching and system clocks. Vendor specific commands may be added to this set as necessary as long as these commands conform to the rules of the specification. These commands may be necessary to control board functions that are outside of the scope of the MVIP-95 Standard.

## **Windows NT/2000 Implementation**

The specific implementation for Windows NT/2000 is as a dynamic link library (DLL). The library must export a single entry point called **SwDevIOCtl().** This DLL may perform hardware I/O operations directly or may serve as the interface to a Windows NT/2000 device driver. For the XDS driver, the latter method is used using the driver described in the previous section. The DLL function declaration is:

INT SWDEVIOCTL(INT device\_number, INT cmd, INT\* p)

The application interface to the DLL is:

module  $handle = LoadLibrary(DLL name);$ swdevioctl = GetProcAddress(module\_handle, "SWDEVIOCTL");  $rc = swdevioctl(device number, cmd, &p);$ 

where:

(HINSTANCE) module\_handle is the Windows NT reference to the DLL module. (FARPROC)swdevioctl is the Windows NT reference to the DLL entry point function (INT) device\_number is a specific switch block number (INT) cmd is the command code represented (INT \*) p is the command's parameter, usually a pointer to a structure. (INT) rc is the error code.

For the XDS Driver, the device\_number will correspond to the SW1 setting of an

ISA board or the PCI device number of the board for which the command is being issued. The DLL is named **XDSMV95.DLL**.

### **Parameters**

Parameters for the various commands are usually passed in a structure. The **ioctl** call contains a pointer to this structure. Because of differences between commands, the parameter structure varies from command to command. These structures are documented in the command reference sections.

## **Error Codes**

Windows NT does not return error codes directly from DeviceIoControl. Rather TRUE or FALSE are returned and the GetLastError function is used to determine what error occurred. The DLL is responsible for extracting this information and translating it in an appropriate manner. Error codes returned by the DLL fall into three categories: general device errors, parameter value errors, and switching related errors. Code 0, which is SUCCESS, and codes 200 through 229 are specified as part of the MVIP-95 Standard. Other codes, above a certain number, are available for vendor specific use. The error codes are listed in a table in the "MVIP-Related Error Codes" chapter.

### **XDS MVIP-95 Driver Command Set**

The XDS Driver implements all of the mandatory commands in the MVIP-95 Standard. In addition, XDS specific commands are included for controlling the XDS MVIP Multi-Chassis Boards, the XDS Switch Matrix Board, the XDS MVIP Line Interface Boards (DID, E&M, Ground Start, Loop Start and Station Boards), and the XDS BRI Interface Boards. These commands are grouped in four subsets described in the following sections: Generic XDS Commands, MVIP-95 Commands, Multi-Chassis and Switch Matrix Commands, and Line Interface Commands. The command codes are listed in a table at the end of this document.

### **Generic Commands**

These are commands that work with all XDS boards. Included in this set are commands to reset the boards, request board identification information, enable messages from the board and set the encoding format of audio signals to A-Law or Mu-Law. In addition, there are commands to send native mode messages to the boards and to receive messages from the board.

## **Multi-Chassis & Switch Matrix Commands**

Included in this set of commands are the commands to control the MC1 Multi-Chassis Interface bus and the clocks associated with it. In addition, there is a command to implement conferencing on both the Multi-Chassis and Switch Matrix Board. Also, there are commands to access the DSP resources on the Switch Matrix and to configure the MVIP interface on that board.

## **Line Board Commands**

These commands are used to control the analog line interface circuits on the XDS MVIP DID, E&M, Ground Start, Loop Start and Station Boards as well as Bchannel control of the XDS MVIP Basic Rate ISDN Boards. Included are commands to configure these ports and to seize and release the lines associated with them. There are also commands to send and receive DTMF signals, send call progress signals and generate hook-flashes. Commands specific to the Station board can generate ringing and control the message waiting indicator.

This page was intentionally left blank.

# **XDS MVIP-95 Command Reference**

This page was intentionally left blank.

# **MVIP95\_CMD\_CONFIG\_8KREF\_CLOCK**

#### device number: the device handle for the XDS board to receive the command **parameters: &mvip95\_config\_mc1\_8kref\_clock\_parms**

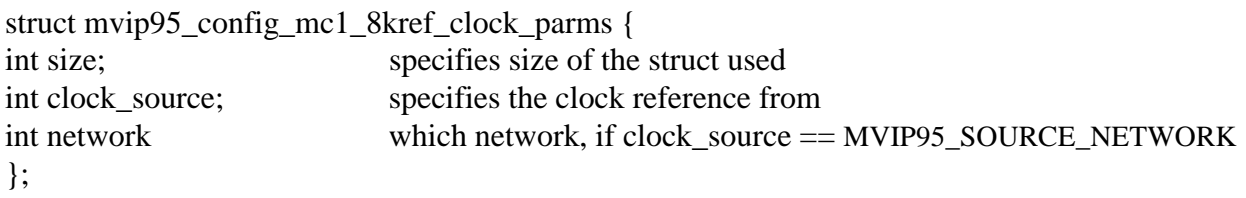

**Applicable Boards**  XDS MC1 Multi-Chassis Boards

#### **Purpose**

This command configures the source of the MC1 8KREF signal. The source can be an internal oscillator, the MVIP bus clocks, or no source.

#### **Returns MVIP95\_SUCCESS MVIP95\_ERR\_INVALID\_CLOCK\_PARM**

**Message Sent**  "SCxx" where **xx** is the clock mode

#### **Response**

None

#### **Comments**

Because of the complexities of the clocking modes on the Multi-Chassis boards it is possible for other commands to put a board in a conflicting mode, such as SEC8K or 8KREF. If this is the case, the board will return a "SUCCESS" message and the clock mode will remain unchanged.

# **MVIP95\_CMD\_CONFIG\_BOARD\_CLOCK**

**device number:** the device handle for the XDS board to receive the command **parameters:** 

#### **&mvip95\_config\_mc1\_board\_clock\_parms (MC1 Boards)**

struct mvip95\_config\_mc1\_board\_clock\_parms { int size; specifies size of the struct used int clock\_type; indicates the MVIP standard clocking used on the board int clock source; specifies where the clock reference originates int network; the device source for the clock signals (if source ==network) int mc1\_clock\_mode; specifies the board's control of the MC1 clocks int auto\_fall\_back; specifies whether the board is to automatically switch to the fall back mode and become a slave to alternate MC1 clock int fall\_back\_occurred; specifies whether the board has detected the primary master clock signal has become unreliable and fallen back to a secondary source

#### **&mvip95\_config\_h100\_board\_clock\_parms (H.100/110 Boards)**

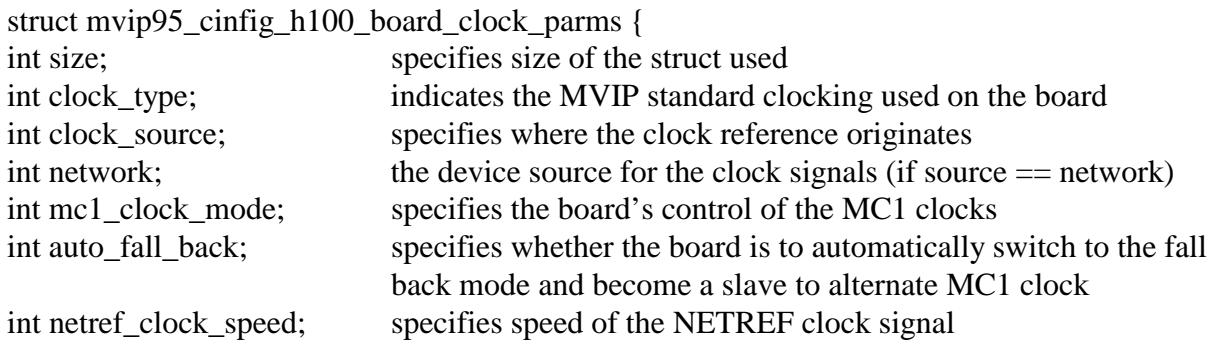

#### **&mvip95\_config\_hmvip\_board\_clock\_parms (All other MVIP Boards)**

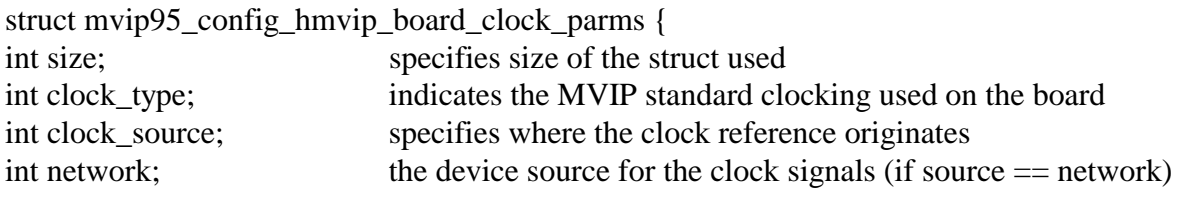

#### **Applicable Boards**

#### All XDS boards.

#### **Purpose**

This command configures selected board to all of the MVIP95 requirements specified.

#### **Returns MVIP95\_SUCCESS MVIP95\_ERR\_INVALID\_CLOCK\_PARM MVIP95\_ERR\_INVALID\_PARAMETER**

#### **Message Sent**

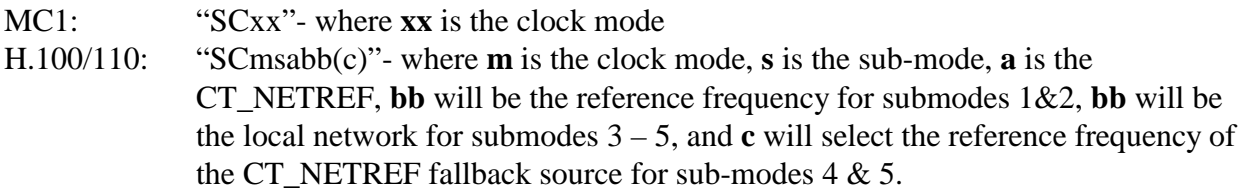

#### **Response**

None

#### **Comments**

Because of the complexities of the clocking modes on the Multi-Chassis boards it is possible for other commands to put a board in a conflicting mode, such as SEC8K or 8KREF. If this is the case, the board will return a "SUCCESS" message and the clock mode will remain unchanged.

# **MVIP95\_CMD\_CONFIG\_LOCAL\_STREAM**

**device number:** the device handle for the XDS board to receive the command **parameters: &mvip95\_config\_local\_stream\_parms** 

struct mvip95\_config\_local\_stream\_parms {

}

int size; specifies size of the struct used int local stream; the selected stream on local bus int device\_id; device type on stream and timeslot selected int parameter\_id; data item for configuration information obtained int \*buffer; timeslot-specific information from driver

# **Applicable Boards**

No XDS boards

#### **Purpose**

This command returns information about the switch and its capabilities.

#### **Returns MVIP95\_SUCCESS MVIP95\_ERR\_INVALID\_PARM MVIP95\_ERR\_NOT\_CONFIGURABLE**

**Message Sent**  None

#### **Response** None

#### **Comments**

This command is not compatible with XDS boards, and will return **MVIP95\_ERR\_NOT\_CONFIGURABLE**.

# **MVIP95\_CMD\_CONFIG\_LOCAL\_TIMESLOT**

device number: the device handle for the XDS board to receive the command **parameters: &mvip95\_config\_local\_timeslot\_parms** 

struct mvip95 config\_local\_timeslot\_parms {

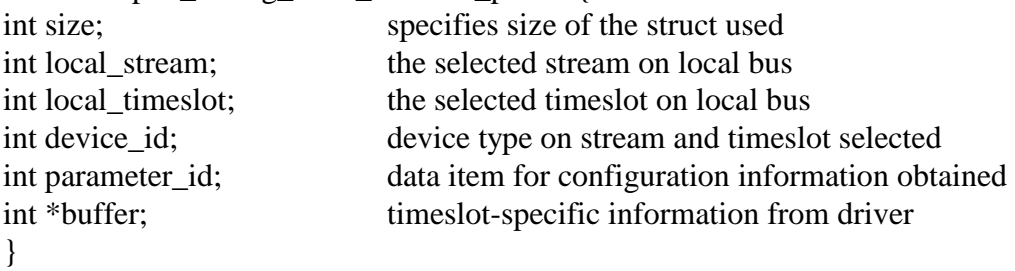

## **Applicable Boards**

No XDS boards

#### **Purpose**

This command returns information about the switch and its capabilities.

#### **Returns MVIP95\_SUCCESS MVIP95\_ERR\_INVALID\_PARM MVIP95\_ERR\_NOT\_CONFIGURABLE**

**Message Sent**  None

#### **Response** None

#### **Comments**

This command is not compatible with XDS boards, and will return **MVIP95\_ERR\_NOT\_CONFIGURABLE**.

# **MVIP95\_CMD\_CONFIG\_NETREF\_CLOCK**

device number: the device handle for the XDS board to receive the command **parameters: &mvip95\_config\_netref\_clock\_parms** 

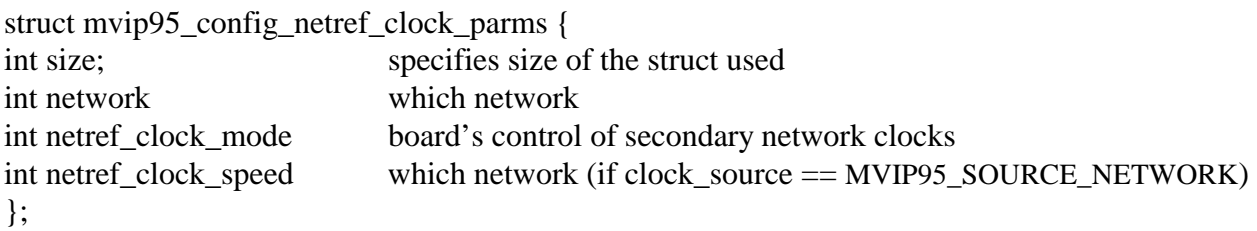

**Applicable Boards**  XDS H.100 and H.110 boards.

**Purpose**  This command defines the secondary network reference clocks.

#### **Returns MVIP95\_SUCCESS MVIP95\_ERR\_INVALID\_CLOCK\_PARM MVIP95\_ERR\_INVALID\_PARAMETER**

**Message Sent**  "SCxx" where **xx** is the clock mode

#### **Response**

None

**Comments** 

Only available clock speed for our boards is 8 KHz.

# **MVIP95\_CMD\_CONFIG\_SEC8K\_CLOCK**

**device number:** the device handle for the XDS board to receive the command **parameters: &mvip95\_config\_sec8k\_clock\_parms** 

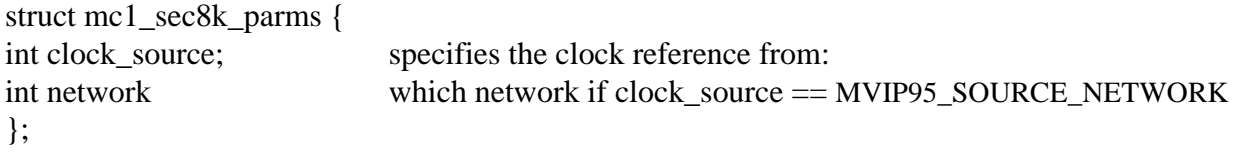

#### **Applicable Boards**  All XDS boards.

**Purpose** 

This command defines the secondary 8KHz - the network device from which SEC8K is obtained.

#### **Returns MVIP95\_SUCCESS MVIP95\_ERR\_INVALID\_CLOCK\_PARM MVIP95\_ERR\_INVALID\_PARMAMETER**

**Message Sent**  "SCxx" where **xx** is the clock mode

#### **Response**

None

#### **Comments**

Because of the complexities of the clocking modes on the Multi-Chassis boards it is possible for other commands to put a board in a conflicting mode, such as SEC8K or 8KREF. If this is the case, the board will return a "SUCCESS" message and the clock mode will remain unchanged.

# **MVIP95\_CMD\_CONFIG\_STREAM\_SPEED**

**device number:** the device handle for the XDS board to receive the command **parameters: &mvip95\_config\_stream\_speed\_parms** 

struct mvip95\_query\_stream\_speed\_parms { int size; specifies size of the struct used int speed; specifies the speed of the specified stream(s) int \*stream; specifies the stream(s) selected for configuring };

**Applicable Boards** XDS H.100 boards

**Purpose**  This configures the stream speeds on a CT Bus.

**Returns MVIP95\_SUCCESS MVIP95\_ERR\_INVALID\_SPEED MVIP95\_ERR\_INVALID\_STREAM MVIP95\_ERR\_INVALID\_PARMAMETER** 

#### **Message Sent**

"SBabcd" where **a**, **b**, **c**, and **d** are blocks of 4 streams each on the CT bus.

#### **Response**

None

#### **Comments**

This command configures the selected streams for the selected speed(s). Only the lower 16 streams are configurable on the CT bus.

# **MVIP95\_CMD\_QUERY\_BOARD\_CLOCK**

device number: the device handle for the XDS board to receive the command **parameters:** 

#### **&mvip95\_query\_mc1\_board\_clock\_parms (MC1 Boards)**

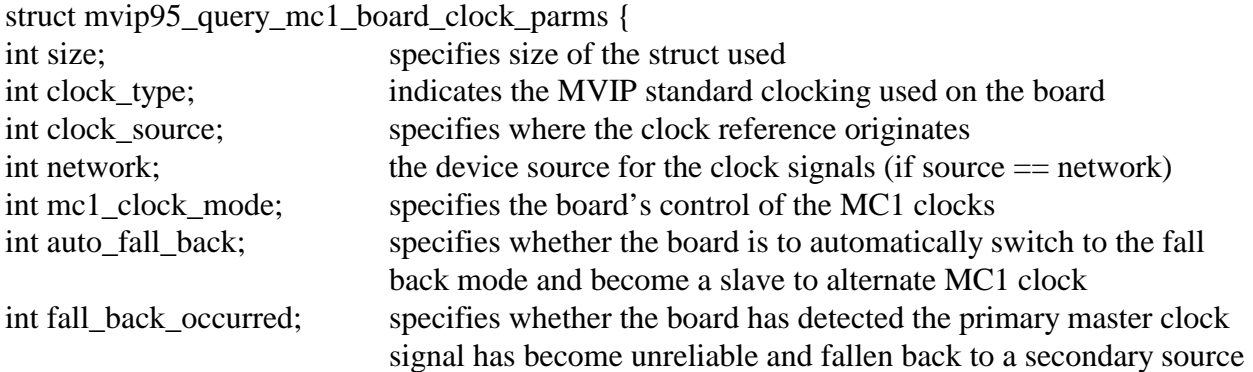

}

#### **&mvip95\_query\_h100\_board\_clock\_parms (H.100/110 Boards)**

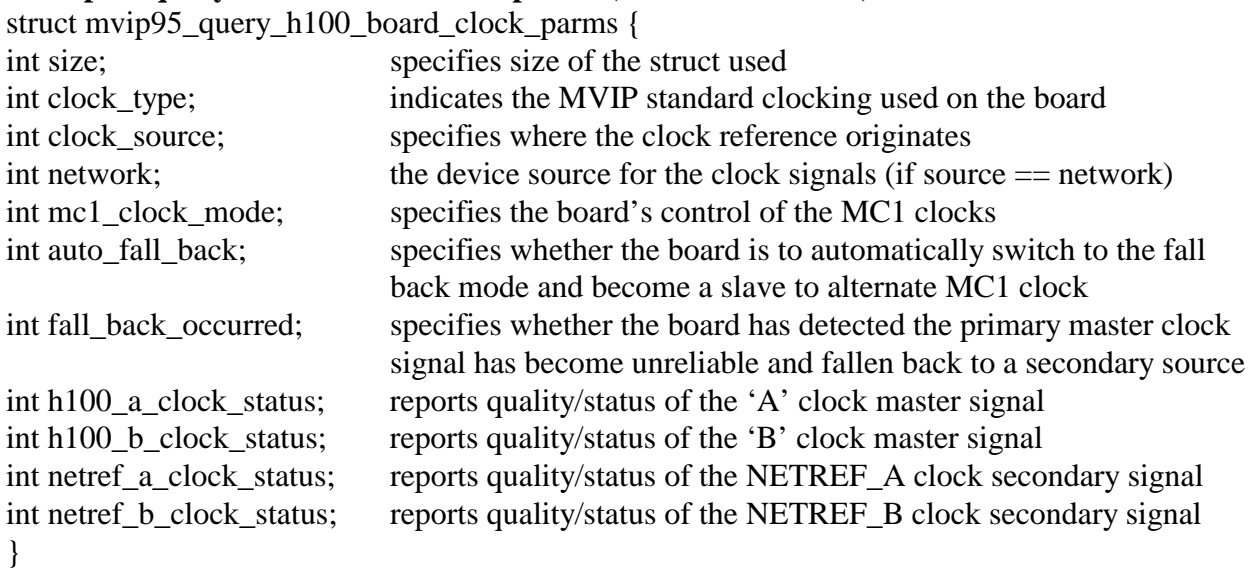

#### **&mvip95\_query\_hmvip\_board\_clock\_parms (All other MVIP Boards)**

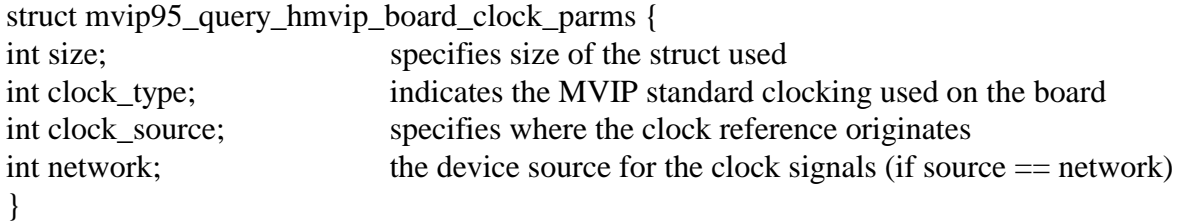

#### **Applicable Boards**

All XDS MVIP boards

#### **Purpose**

This command returns information about the board's clock modes.

#### **Returns MVIP95\_SUCCESS**

#### **Message Sent**  None

## **Response**

None

#### **Comments**

This command causes information to be returned in the structure that tells the application about the current clock mode of the specified board. If **config\_8kref\_clock** and/or **config\_sec8k\_clock** are called before this function, this function will return "SUCCESS" and do nothing.
# **MVIP95\_CMD\_QUERY\_BOARD\_INFO**

**device number:** the device handle for the XDS board to receive the command **parameters: &mvip95\_query\_board\_info\_parms** 

struct mvip95\_query\_board\_info\_parms {

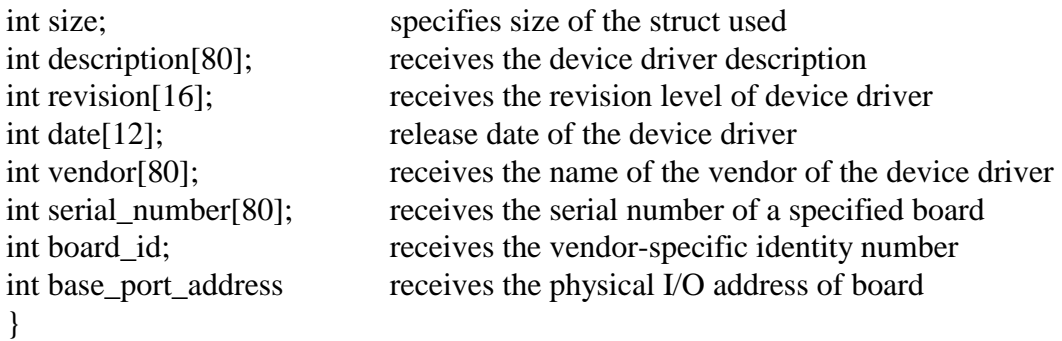

**Applicable Boards**

All XDS MVIP boards

#### **Purpose**

This command returns information about the board.

**Returns MVIP95\_SUCCESS** 

**Message Sent**  None

**Response**

None

#### **Comments**

This command causes information to be returned in the structure that tells the application about the selected hardware. The serial\_number field will always be "N/A", no XDS boards have electronically embedded serial numbers. The date will always be 0000/00/00, again, no XDS boards have embedded dates. The base\_port\_address will always be 0xFFFFF, because of limitations of reading the hardware.

# **MVIP95\_CMD\_QUERY\_DRIVER\_INFO**

**device number:** the device handle for the XDS board to receive the command **parameters: &mvip95\_query\_driver\_info\_parms** 

struct mvip95\_query\_driver\_info\_parms { int size; specifies size of the struct used int description[80]; receives the device driver description int revision[16]; receives the revision level of device driver

int date[12]; release date of the device driver int vendor[80]; receives the name of the vendor of the device driver

### **Applicable Boards**

All XDS MVIP boards

#### **Purpose**

}

This command returns information about the driver.

**Returns MVIP95\_SUCCESS** 

**Message Sent**  None

**Response**

None

#### **Comments**

This command causes information to be returned in the structure that tells the application about the device driver. The date will always be 0000/00/00, no XDS boards have electronically embedded dates.

# **MVIP95\_CMD\_QUERY\_LOCAL\_STREAM**

**device number:** the device handle for the XDS board to receive the command **parameters: &mvip95\_query\_local\_stream\_parms** 

struct mvip95\_query\_local\_stream\_parms {

}

int size; specifies size of the struct used int local stream; the selected stream on local bus int device\_id; device type on stream and timeslot selected int parameter\_id; data item for configuration information obtained int \*buffer; timeslot-specific information from driver

### **Applicable Boards**

No XDS boards

#### **Purpose**

This command is not supported by XDS boards.

#### **Returns MVIP95\_SUCCESS MVIP95\_ERR\_NOT\_CONFIGURABLE**

**Message Sent**  None

**Response** None

#### **Comments**

This command is not compatible with XDS boards, and will always return **MVIP95\_ERR\_NOT\_CONFIGURABLE**.

# **MVIP95\_CMD\_QUERY\_LOCAL\_TIMESLOT**

**device number:** the device handle for the XDS board to receive the command **parameters: &mvip95\_query\_local\_timeslot\_parms** 

struct mvip95\_query\_local\_timeslot\_parms {

}

int size; specifies size of the struct used int local\_stream; the selected stream on local bus int local\_timeslot; the selected timeslot on local bus int device\_id; device type on stream and timeslot selected int parameter\_id; data item for configuration information obtained int \*buffer; timeslot-specific information from driver

### **Applicable Boards**

No XDS boards

#### **Purpose**

This command is not supported by XDS boards.

#### **Returns MVIP95\_SUCCESS MVIP95\_ERR\_NOT\_CONFIGURABLE**

**Message Sent**  None

### **Response**

None

#### **Comments**

This command is not compatible with XDS boards, and will always return **MVIP95\_ERR\_NOT\_CONFIGURABLE**.

# **MVIP95\_CMD\_QUERY\_OUTPUT**

device number: the device handle for the XDS board to receive the command **parameters: &mvip95\_query\_output\_parms** 

struct mvip95\_query\_output\_parms { int size; specifies size of the struct used MVIP95\_OUTDESC \*output; specifies the switch block outputs  $\}$ ;

**Applicable Boards** All XDS boards.

**Purpose** 

This command retrieves output information on a terminus.

**Returns MVIP95\_SUCCESS MVIP95\_ERR\_INVALID\_STREAM MVIP95\_ERR\_INVALID\_TIMESLOT MVIP95\_ERR\_INVALID\_MODE MVIP95\_ERR\_INVALID\_PARAMETER** 

**Message Sent**  None

**Response**  None

#### **Comments**

For all the XDS MVIP boards, this command interrogates tables to obtain the information. For MVIP streams, a single table is kept for all boards. For local streams including conferences and the MC1 bus, the driver checks the relevant table to return information on whether a timeslot is active or not, and what timeslot is the input or pattern is being output.

# **MVIP95\_CMD\_QUERY\_STREAM\_SPEED**

**device number:** the device handle for the XDS board to receive the command **parameters: &mvip95\_query\_stream\_speed\_parms** 

struct mvip95\_query\_stream\_speed\_parms {

};

int size; specifies size of the struct used int speed; specifies the speed of the specified stream int \*stream; specifies the stream(s) selected for query

**Applicable Boards** XDS H.100 boards.

**Purpose** 

This command retrieves the speed of a specific stream.

**Returns MVIP95\_SUCCESS MVIP95\_ERR\_INVALID\_SPEED MVIP95\_ERR\_INVALID\_PARM** 

**Message Sent**  None

**Response**  None

#### **Comments**

This command reads dual-ported RAM for query information. Because of hardware limitations, streams are configured in blocks of four each (0-3, 4-7, 8-11, 12-15). So, this function will return the stream speed of each block, not an actual stream.

#### **Example**

When querying speed for stream 0, it will specify the speed for the first block (0-3). In addition, the MVIP95 specification limits the "speed" parameter to only one value, so when querying blocks that may have different speeds, this function may be called several times.

# **MVIP95\_CMD\_QUERY\_SWITCH\_CAPS**

#### device number: the device handle for the XDS board to receive the command **parameters: &mvip95\_query\_switch\_caps\_parms**

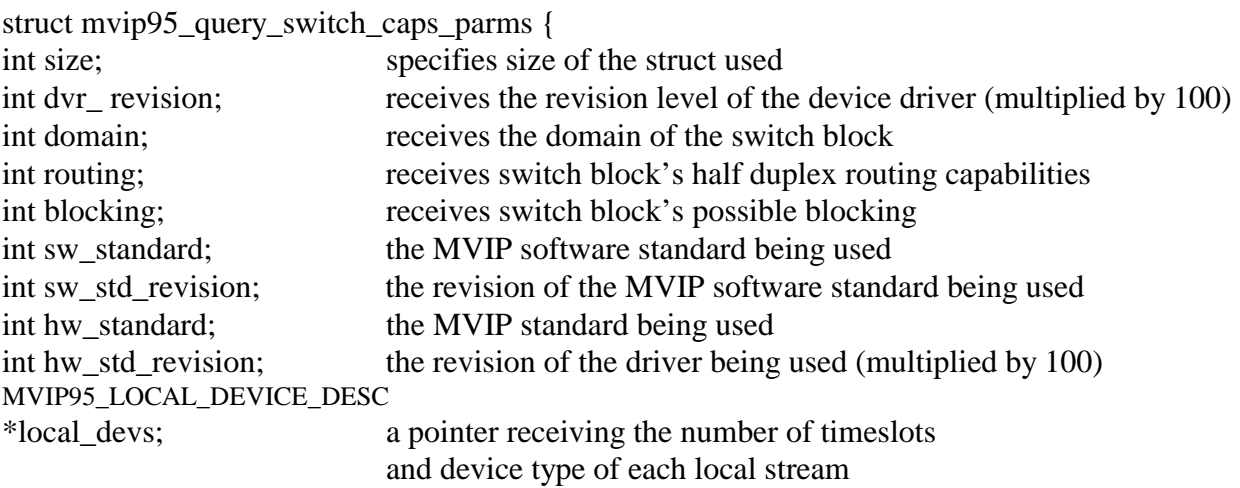

}

#### **Applicable Boards**

All XDS MVIP boards

#### **Purpose**

This command returns information about the switch and its capabilities.

#### **Returns MVIP95\_SUCCESS**

**Message Sent**  None

#### **Response**

None

#### **Comments**

This command causes information to be returned in the structure that tells the application about the switching capabilities of the board. Note that the information is hard coded into the driver and is not returned by the board.

# **MVIP95\_CMD\_RESET\_SWITCH**

device number: the device handle for the XDS board to receive the command **parameters: none** 

#### **Applicable Boards**

All XDS boards

#### **Purpose**

This function can be used to put a board in a known, initialized state. All ports are released, all connections are broken, and all resources are freed. Outputs to the MVIP bus are disabled. This command does not change the clock mode of the board.

**Returns MVIP95\_SUCCESS** 

**Message Sent**  "RA"

#### **Response**

All XDS boards respond with a message of type 2, subtype 1. The Switch Matrix Board makes no response.

#### **Comments**

This function should be used for all XDS boards when starting an application to put the boards in a known state. All connections are dropped and all resources are freed. The clock mode of the board is not altered by this command.

# **MVIP95\_CMD\_SAMPLE\_INPUT**

device number: the device handle for the XDS board to receive the command **parameters: &mvip95\_sample\_input\_parms** 

struct mvip95\_sample\_input\_parms { int size; specifies size of the struct used MVIP95\_INDESC \*input; specifies the switch block inputs };

#### **Applicable Boards**

All XDS Legacy/ISA boards, except the Switch Matrix board.

#### **Purpose**

This command retrieves the currently asserted byte on a switch block input.

#### **Returns**

**MVIP95\_SUCCESS MVIP95\_ERR\_INVALID\_TIMESLOT MVIP95\_ERR\_INVALID\_STREAM MVIP95\_ERR\_INVALID\_PARAMETER** 

**Message Sent**  "QIsstt"

#### **Response**

None

#### **Comments**

This command causes the board to read the data memory of the FMIC chip to find the value asserted. In the case of the Multi-Chassis board, the board uses FMIC 2 to read the information if the stream is less than 0x13. Streams 0x10-0x13 are the local streams used by FMIC 2 to connect to the conference chips. If the stream number is greater than or equal to 0x14 the board will look for a connection on the MC1 bus for that stream and timeslot. If there is no such connection, then a value of 0xFF will be returned as the sample value. The Switch Matrix Board does not have an FMIC and does not support this command.

# **MVIP95\_CMD\_SET\_OUTPUT**

device number: the device handle for the XDS board to receive the command **parameters: &mvip95\_set\_output\_parms** 

struct mvip95\_set\_output\_parms { int size; specifies size of the struct used };

MVIP95\_OUTDESC \*output; specifies the switch block outputs

**Applicable Boards**

All XDS boards.

#### **Purpose**

This command is used to make and break connections, to disable a switch block output, or optionally, to continuously output a fixed pattern on a switch block output.

#### **Returns**

**MVIP95\_SUCCESS MVIP95\_ERR\_INVALID\_TIMESLOT MVIP95\_ERR\_INVALID\_STREAM MVIP95\_ERR\_INVALID\_PARAMETER** 

#### **Message Sent**

"MOssttiiiimpp" for Line boards and BRI boards

"SOssttiiiimpp" for the Multi-chassis board

where **sstt** is the output stream and timeslot, **iiii** is the input stream and timeslot, **m** is the mode and **pp** is the pattern value

"CLxxxyyy" for the Switch Matrix board in the connect mode

"CDxxx" for the Switch Matrix board in the disable mode where **xxx** is the output stream and timeslot and **yyy** is the input stream and timeslot

#### **Response**

None

#### **Comments**

The **MVIP95\_CMD\_SET\_OUTPUT** command can be used to create connections using any of the switch blocks on the MC1 Multi-Chassis board. Streams 0x00-0x0F are the MVIP streams. Streams 0x10-0x13 are the local streams used to connect to the conferencing hardware. Streams 0x14-0x2B are the MC1 streams. Note, that to conference, additional commands must be issued to the board. A maximum of four streams may be used for transmitting to the MC1 bus. The messages to the board reflect this in that only streams numbered 0x14-0x17 are used. The library makes a translation from the range 0x14-0x2B to this range.

For the XDS Line boards, the **MVIP95\_CMD\_SET\_OUTPUT** command controls the FMIC. It does not control either the seize function or the CODEC function of each port. To create a connection, an **XDS\_MVIP\_CONNECT** command must also be issued. The order of these commands is not important to the functioning of the board. To release a port, the **XDS\_RLS**  command must be used.

As the Switch Matrix board does not use an FMIC as the switch block, the actions of a **MVIP95\_CMD\_SET\_OUTPUT** are approximated with the listen and disconnect messages to the board. There is no pattern capability on the Switch Matrix board. The DLL translates the streams in the **MVIP95\_CMD\_SET\_OUTPUT** command to the appropriate values for the CL and CD commands used by the board. MVIP streams 0x0-0xF will map to streams 8-F on the board depending on the parameters sent to the **XDS\_MX\_SET\_DIRECTION** command. MVIP streams 0x10-0x17 become 0-7 on the board. Streams 0-6 refer to the APIB connectors. Stream 7 is the PEB connector. Stream 6 may also be used to connect to the on-board DSPs.

This page was intentionally left blank.

# **CT-BUS Software Interface Description**

This page was intentionally left blank.

### **CT-BUS BUS Software Standard**

The **CT-BUS** Software Standard provides a uniform interface for MVIP, H.100, and H.110 boards. The standard specifies a set of commands and responses for controlling switching and system clocks. Vendor specific commands may be added to this set as necessary as long as these commands conform to the rules of the specification. These commands may be necessary to control board functions that are outside of the scope of the CT-BUS Standard.

### **Windows NT/2000 Implementation**

The specific implementation for Windows NT/2000 is as a dynamic link library (DLL). The library must export a single entry point called **SwDevIOCtl().** This DLL may perform hardware I/O operations directly or may serve as the interface to a Windows NT/2000 device driver. For the XDS driver, the latter method is used using the driver described in the previous section. The DLL function declaration is:

INT SWDEVIOCTL(INT device\_number, INT cmd, INT\* p)

The application interface to the DLL is:

module  $handle = LoadLibrary(DLL name);$ swdevioctl = GetProcAddress(module\_handle, "SWDEVIOCTL");  $rc = swdevioctl(device number, cmd, &p);$ 

where:

(HINSTANCE) module\_handle is the Windows NT reference to the DLL module. (FARPROC)swdevioctl is the Windows NT reference to the DLL entry point function (INT) device\_number is a specific switch block number (INT) cmd is the command code represented (INT \*) p is the command's parameter, usually a pointer to a structure. (INT) rc is the error code.

For the XDS Driver, the device\_number will correspond to the SW1 setting on an ISA board or the PCI device number of the board for which the command is being issued. The DLL is named **XdsCtBus.DLL**.

### **Parameters**

Parameters for the various commands are usually passed in a structure. The **ioctl** call contains a pointer to this structure. Because of differences between commands, the parameter structure varies from command to command. These structures are documented in the command reference sections.

### **Error Codes**

Windows NT does not return error codes directly from DeviceIoControl. Rather TRUE or FALSE are returned and the GetLastError function is used to determine what error occurred. The DLL is responsible for extracting this information and translating it in an appropriate manner. Error codes returned by the DLL fall into three categories: general device errors, parameter value errors, and switching related errors. Code 0, which is SUCCESS, and codes 200 through 229 are specified as part of the CT-BUS Standard. Other codes, above a certain number, are available for vendor specific use. The error codes are listed in a table in the "MVIP-Related Error Codes" chapter.

### **XDS CT-BUS Driver Command Set**

The XDS Driver implements all of the mandatory commands in the CT-BUS Standard. In addition, XDS specific commands are included for controlling the XDS MVIP Multi-Chassis Boards, the XDS Switch Matrix Board, the XDS MVIP Line Interface Boards (DID, E&M, Ground Start, Loop Start and Station Boards), and the XDS BRI Interface Boards. These commands are grouped in four subsets described in the following sections: Generic XDS Commands, CT-BUS Commands, Multi-Chassis and Switch Matrix Commands, and Line Interface Commands. The command codes are listed in a table at the end of this document.

### **Generic Commands**

These are commands that work with all XDS boards. Included in this set are commands to reset the boards, request board identification information, enable messages from the board and set the encoding format of audio signals to A-Law or Mu-Law. In addition, there are commands to send native mode messages to the boards and to receive messages from the board.

### **Multi-Chassis & Switch Matrix Commands**

Included in this set of commands are the commands to control the MC1 Multi-Chassis Interface bus and the clocks associated with it. In addition, there is a command to implement conferencing on both the Multi-Chassis and Switch Matrix Board. Also, there are commands to access the DSP resources on the Switch Matrix and to configure the MVIP interface on that board.

### **Line Board Commands**

These commands are used to control the analog line interface circuits on the XDS MVIP DID, E&M, Ground Start, Loop Start and Station Boards as well as Bchannel control of the XDS MVIP Basic Rate ISDN Boards. Included are commands to configure these ports and to seize and release the lines associated with them. There are also commands to send and receive DTMF signals, send call progress signals and generate hook-flashes. Commands specific to the Station board can generate ringing and control the message waiting indicator.

This page was intentionally left blank.

# **XDS MVIP CT-BUS Command Reference**

This page was intentionally left blank.

# **CTBUS\_CMD\_CONFIG\_8KREF\_CLOCK**

#### **command: CTBUS\_CMD\_CONFIG\_8KREF\_CLOCK**

**device number:** the device handle for the XDS board to receive the command **parameters: &ctbus\_config\_mc1\_8kref\_clock\_parms** 

struct ctbus\_config\_mc1\_8kref\_clock\_parms { int size; specifies size of struct used int clock source; specifies the clock reference from: int network which network, if clock source == CTBUS\_SOURCE\_NETWORK  $\}$ ;

**Applicable Boards**  XDS MC1 Multi-Chassis Boards

#### **Purpose**

This command configures the source of the MC1 8KREF signal. The source can be an internal oscillator, the MVIP bus clocks, or no source.

#### **Returns CTBUS\_SUCCESS CTBUS\_ERR\_INVALID\_CLOCK\_PARM**

**Message Sent**  "SCxx" where **xx** is the clock mode

#### **Response**

None

#### **Comments**

Because of the complexities of the clocking modes on the Multi-Chassis boards it is possible for other commands to put a board in a conflicting mode, such as SEC8K or 8KREF. If this is the case, the board will return a "SUCCESS" message and the clock mode will remain unchanged.

### **CTBUS\_CMD\_CONFIG\_BOARD\_CLOCK**

#### **command: CTBUS\_CMD\_CONFIG\_BOARD\_CLOCK**

device number: the device handle for the XDS board to receive the command **parameters:** 

**&ctbus\_config\_h100\_board\_clock\_parms (H.100/110 Boards)** 

struct ctbus\_cinfig\_h100\_board\_clock\_parms {

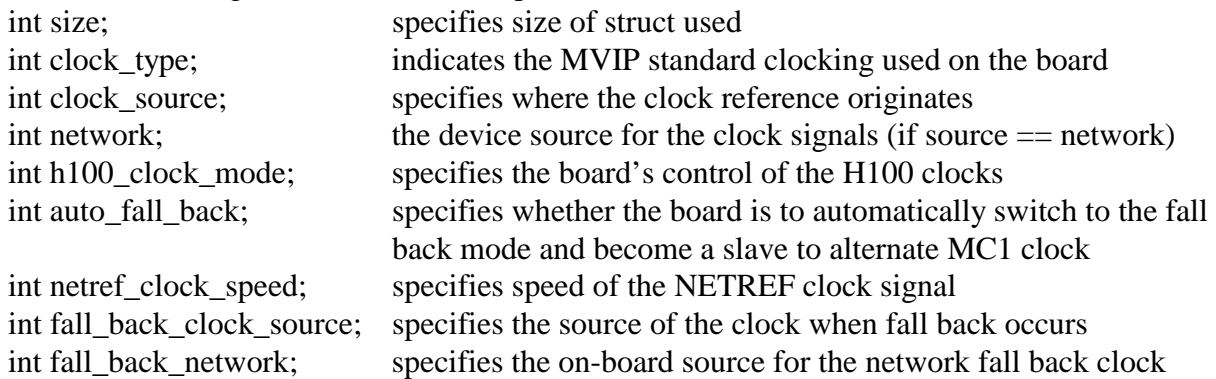

#### **Applicable Boards**

All XDS boards.

#### **Purpose**

This command configures selected board to all of the CTBUS requirements specified.

#### **Returns**

**CTBUS\_SUCCESS CTBUS\_ERR\_INVALID\_PARM CTBUS\_ERR\_INVALID\_PARAMETER** 

#### **Message Sent**

MC1: "SCxx"- where **xx** is the clock mode H.100/110: "SCmsabb(c)"- where **m** is the clock mode, **s** is the sub-mode, **a** is the CT\_NETREF, **bb** will be the reference frequency for submodes 1&2, **bb** will be the local network for submodes 3 – 5, and **c** will select the reference frequency of the CT\_NETREF fallback source for sub-modes 4  $& 5.$ 

#### **Response**

None

#### **Comments**

Because of the complexities of the clocking modes on the Multi-Chassis boards it is possible for other commands to put a board in a conflicting mode, such as SEC8K or 8KREF. If this is the case, the board will return a "SUCCESS" message and the clock mode will remain unchanged.

### **CTBUS\_CMD\_CONFIG\_LOCAL\_STREAM**

#### **command: CTBUS\_CMD\_CONFIG\_LOCAL\_STREAM**

**device number:** the device handle for the XDS board to receive the command **parameters: &ctbus\_config\_local\_stream\_parms** 

struct ctbus\_config\_local\_stream\_parms {

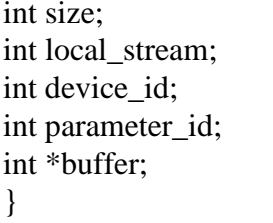

specifies size of struct used the selected stream on local bus device type on stream and timeslot selected data item for configuration information obtained timeslot-specific information from driver

#### **Applicable Boards**

No XDS boards

#### **Purpose**

This configures the stream speeds on a CT Bus.

#### **Returns**

**CTBUS\_SUCCESS CTBUS\_ERR\_INVALID\_PARM CTBUS\_ERR\_NOT\_CONFIGURABLE** 

#### **Message Sent**  None

**Response** None

#### **Comments**

This command is not compatible with XDS boards, and will return **CTBUS\_ERR\_NOT\_CONFIGURABLE**.

## **CTBUS\_CMD\_CONFIG\_LOCAL\_TIMESLOT**

#### **command: CTBUS\_CMD\_CONFIG\_LOCAL\_TIMESLOT**

**device number:** the device handle for the XDS board to receive the command **parameters: &ctbus\_config\_local\_timeslot\_parms** 

struct ctbus\_config\_local\_timeslot\_parms {

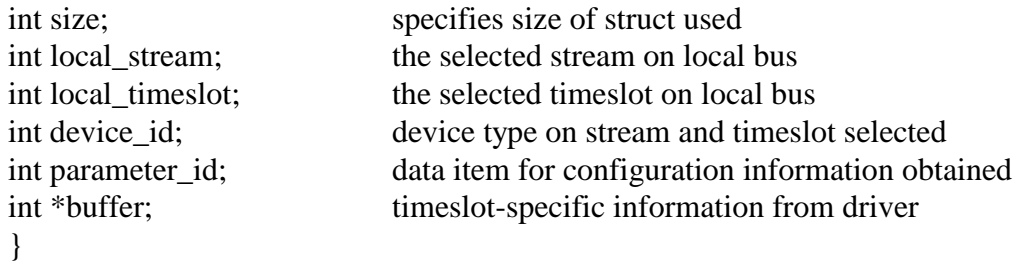

#### **Applicable Boards**

No XDS boards

#### **Purpose**

This command returns information about the switch and its capabilities.

**Returns CTBUS\_SUCCESS CTBUS\_ERR\_INVALID\_PARM CTBUS\_ERR\_NOT\_CONFIGURABLE** 

**Message Sent**  None

#### **Response**

None

#### **Comments**

This command is not compatible with XDS boards, and will return **CTBUS\_ERR\_NOT\_CONFIGURABLE**.

## **CTBUS\_CMD\_CONFIG\_NETREF\_CLOCK**

#### **command: CTBUS\_CMD\_CONFIG\_NETREF\_CLOCK**

**device number:** the device handle for the XDS board to receive the command **parameters: &ctbus\_config\_netref\_clock\_parms** 

struct ctbus\_config\_netref\_clock\_parms { int size; specifies size of struct used int network which network int netref clock mode board's control of secondary network clocks int netref\_clock\_speed which network (if clock\_source == CTBUS\_SOURCE\_NETWORK)  $\}$ ;

**Applicable Boards**  XDS H.100 and H.110 boards.

#### **Purpose**

This command defines the secondary network reference clocks.

**Returns CTBUS\_SUCCESS CTBUS\_ERR\_INVALID\_CLOCK\_PARM CTBUS\_ERR\_INVALID\_PARAMETER**

**Message Sent**  "SCxx" where **xx** is the clock mode

#### **Response**

None

#### **Comments**

Only available clock speed for our boards is 8 KHz.

### **CTBUS\_CMD\_CONFIG\_SEC8K\_CLOCK**

#### **command: CTBUS\_CMD\_CONFIG\_SEC8K\_CLOCK**

**device number:** the device handle for the XDS board to receive the command **parameters: &ctbus\_config\_sec8k\_clock\_parms** 

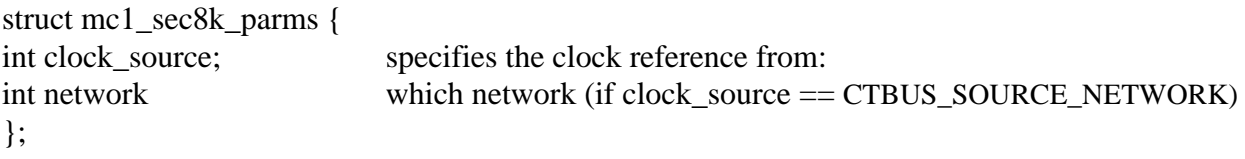

### **Applicable Boards**

All XDS boards.

#### **Purpose**

This command defines the secondary 8KHz - the network device from which SEC8K is obtained.

#### **Returns**

**CTBUS\_SUCCESS CTBUS\_ERR\_INVALID\_CLOCK\_PARM CTBUS\_ERR\_INVALID\_PARMAMETER**

#### **Message Sent**

"SCxx" where **xx** is the clock mode

#### **Response**

None

#### **Comments**

Because of the complexities of the clocking modes on the Multi-Chassis boards it is possible for other commands to put a board in a conflicting mode, such as SEC8K or 8KREF. If this is the case, the board will return a "SUCCESS" message and the clock mode will remain unchanged.

# **CTBUS\_CMD\_CONFIG\_STREAM\_SPEED**

#### **command: CTBUS\_CMD\_CONFIG\_STREAM\_SPEED**

device number: the device handle for the XDS board to receive the command **parameters: &ctbus\_config\_stream\_speed\_parms** 

struct ctbus\_query\_stream\_speed\_parms {

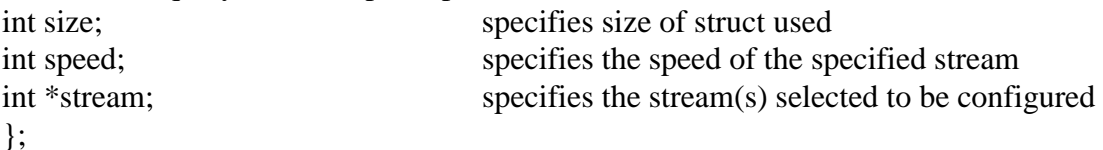

**Applicable Boards** XDS H.100 boards

#### **Purpose**

This configures the stream speeds on a CT Bus.

**Returns CTBUS\_SUCCESS CTBUS\_ERR\_INVALID\_SPEED CTBUS\_ERR\_INVALID\_STREAM CTBUS\_ERR\_INVALID\_PARMAMETER** 

**Message Sent**  "SBabcd" where **a**, **b**, **c**, and **d** are blocks of 4 streams each on the CT bus.

#### **Response**

None

#### **Comments**

This command configures the selected streams for the selected speed(s). Only the lower 16 streams are configurable on the CT bus.

## **CTBUS\_CMD\_QUERY\_BOARD\_CLOCK**

#### **command: CTBUS\_CMD\_QUERY\_BOARD\_CLOCK**

**device number:** the device handle for the XDS board to receive the command **parameters:** 

#### **&ctbus\_query\_h100\_board\_clock\_parms (H.100/110 Boards)**

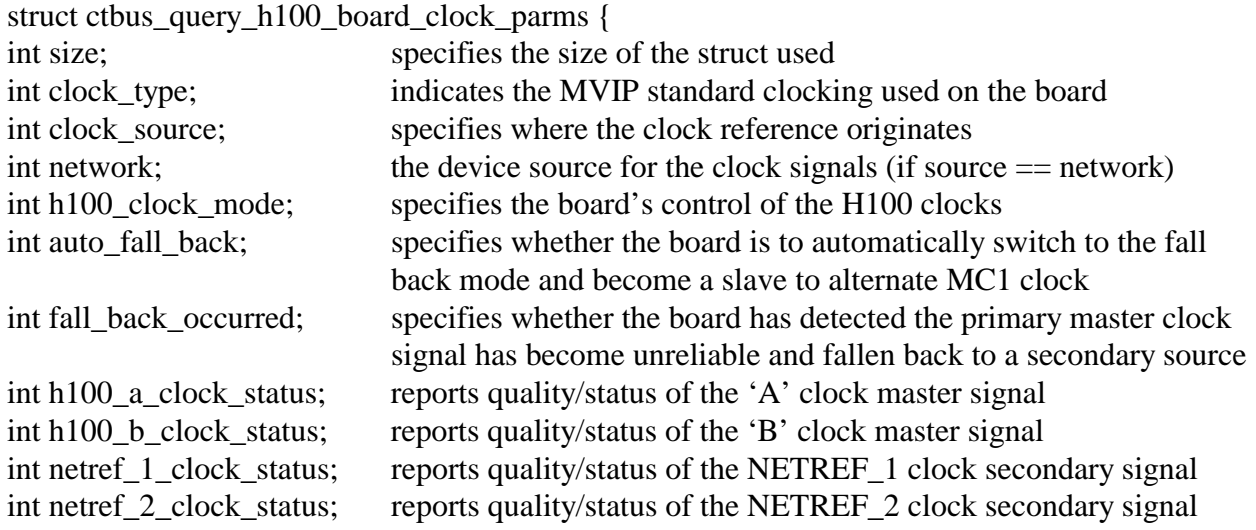

#### **Applicable Boards**

All XDS MVIP boards

#### **Purpose**

This command returns the clock modes.

#### **Returns CTBUS\_SUCCESS**

**Message Sent**  None

#### **Response**

None

#### **Comments**

This command causes information to be returned in the structure that tells the application about the current clock mode of the specified board. If config\_8kref\_clock and/or config\_sec8k\_clock are called before this function, this function will return "SUCCESS" and do nothing.

# **CTBUS\_CMD\_QUERY\_BOARD\_INFO**

#### **command: CTBUS\_CMD\_QUERY\_BOARD\_INFO**

**device number:** the device handle for the XDS board to receive the command **parameters: &ctbus\_query\_board\_info\_parms** 

struct ctbus\_query\_board\_info\_parms {

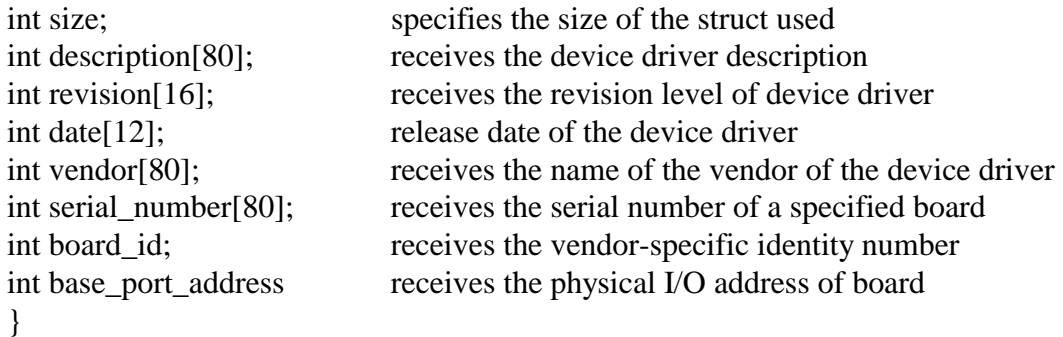

**Applicable Boards**

All XDS MVIP boards

#### **Purpose**

This command returns information about the board.

**Returns CTBUS\_SUCCESS** 

**Message Sent**  None

#### **Response**

None

#### **Comments**

This command causes information to be returned in the structure that tells the application about the selected hardware. The serial\_number field will always be "N/A", no XDS boards have electronically embedded serial numbers. The date will always be 0000/00/00, again, no XDS boards have embedded dates. The base\_port\_address will always be 0xFFFFF, because of limitations of reading the hardware.

# **CTBUS\_CMD\_QUERY\_DRIVER\_INFO**

#### **command: CTBUS\_CMD\_QUERY\_DRIVER\_INFO**

**device number:** the device handle for the XDS board to receive the command **parameters: &ctbus\_query\_driver\_info\_parms** 

struct ctbus\_query\_driver\_info\_parms {

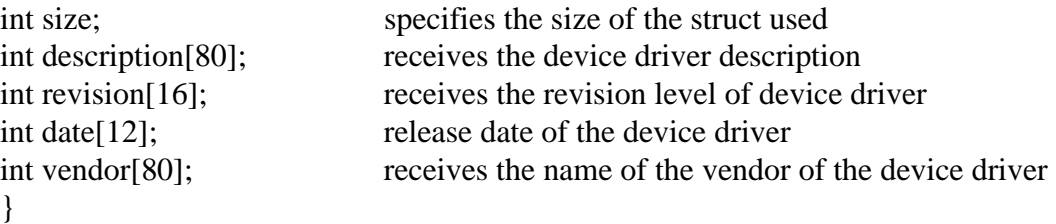

### **Applicable Boards**

All XDS MVIP boards

#### **Purpose**

This command returns information about the driver.

#### **Returns CTBUS\_SUCCESS**

**Message Sent**  None

#### **Response** None

#### **Comments**

This command causes information to be returned in the structure that tells the application about the device driver. The date will always be 0000/00/00, no XDS boards have electronically embedded dates.

# **CTBUS\_CMD\_QUERY\_LOCAL\_STREAM**

#### **command: CTBUS\_CMD\_QUERY\_LOCAL\_STREAM**

**device number:** the device handle for the XDS board to receive the command **parameters: &ctbus\_query\_local\_stream\_parms** 

struct ctbus\_query\_local\_stream\_parms {

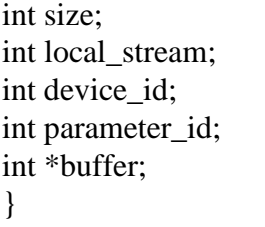

specifies the size of the struct used the selected stream on local bus device type on stream and timeslot selected data item for configuration information obtained timeslot-specific information from driver

### **Applicable Boards**

No XDS boards

#### **Purpose**

This command is not supported by XDS boards.

#### **Returns CTBUS\_SUCCESS CTBUS\_ERR\_NOT\_CONFIGURABLE**

**Message Sent**  None

### **Response**

None

#### **Comments**

This command is not compatible with XDS boards, and will always return **CTBUS\_ERR\_NOT\_CONFIGURABLE**.

# **CTBUS\_CMD\_QUERY\_LOCAL\_TIMESLOT**

#### **command: CTBUS\_CMD\_QUERY\_LOCAL\_TIMESLOT**

**device number:** the device handle for the XDS board to receive the command **parameters: &ctbus\_query\_local\_timeslot\_parms** 

struct ctbus\_query\_local\_timeslot\_parms {

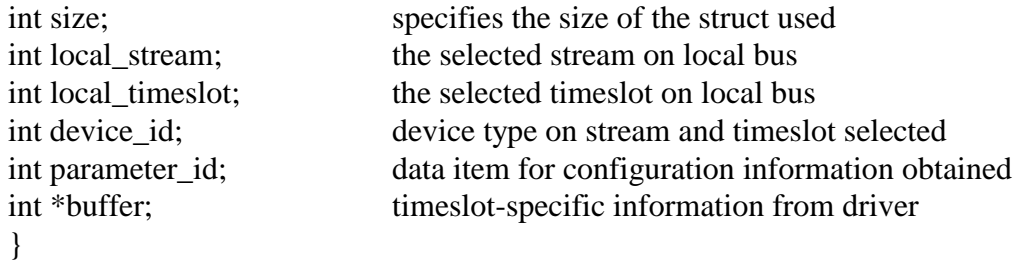

#### **Applicable Boards**

No XDS boards

#### **Purpose**

This command is not supported by XDS boards.

#### **Returns CTBUS\_SUCCESS CTBUS\_ERR\_NOT\_CONFIGURABLE**

**Message Sent**  None

#### **Response** None

#### **Comments**

This command is not compatible with XDS boards, and will always return **CTBUS\_ERR\_NOT\_CONFIGURABLE**.

## **CTBUS\_CMD\_QUERY\_OUTPUT**

#### **command: CTBUS\_CMD\_QUERY\_OUTPUT**

**device number:** the device handle for the XDS board to receive the command **parameters: &ctbus\_query\_output\_parms** 

struct ctbus\_query\_output\_parms { };

int size; specifies the size of the struct used CTBUS\_OUTDESC \*output; specifies the switch block outputs

**Applicable Boards** All XDS boards.

**Purpose**  This command retrieves output information on a terminus.

**Returns CTBUS\_SUCCESS CTBUS\_ERR\_INVALID\_STREAM CTBUS\_ERR\_INVALID\_TIMESLOT CTBUS\_ERR\_INVALID\_MODE CTBUS\_ERR\_INVALID\_PARAMETER** 

**Message Sent**  None

**Response** 

None

#### **Comments**

For all the XDS MVIP boards, this command interrogates tables to obtain the information. For MVIP streams, a single table is kept for all boards. For local streams including conferences and the MC1 bus, the driver checks the relevant table to return information on whether a timeslot is active or not, and what timeslot is the input or pattern is being output.

# **CTBUS\_CMD\_QUERY\_STREAM\_SPEED**

#### **command: CTBUS\_CMD\_QUERY\_STREAM\_SPEED**

**device number:** the device handle for the XDS board to receive the command **parameters: &ctbus\_query\_stream\_speed\_parms** 

struct ctbus\_query\_stream\_speed\_parms {

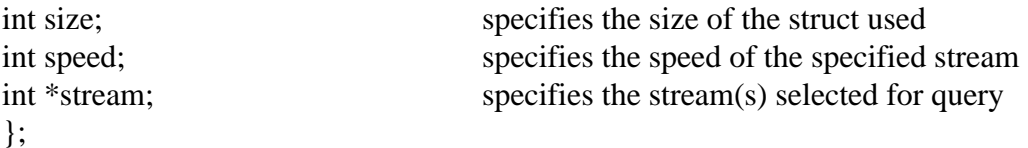

**Applicable Boards** XDS H.100 boards

#### **Purpose**

This command retrieves the speed of a specific stream.

**Returns CTBUS\_SUCCESS CTBUS\_ERR\_INVALID\_SPEED CTBUS\_ERR\_INVALID\_PARM** 

**Message Sent**  None

**Response**  None

#### **Comments**

This command reads dual-ported RAM for query information. Because of hardware limitations, streams are configured in blocks of four each (0-3, 4-7, 8-11, 12-15). So, this function will return the stream speed of each block, not an actual stream.

#### **Example**

When querying speed for stream 0, it will specify the speed for the first block  $(0-3)$ . In addition, the MVIP95 specification limits the "speed" parameter to only one value, so when querying blocks that may have different speeds, this function may be called several times.

# **CTBUS\_CMD\_QUERY\_SWITCH\_CAPS**

#### **command: CTBUS\_CMD\_QUERY\_SWITCH\_CAPS**

device number: the device handle for the XDS board to receive the command **parameters: &ctbus\_query\_switch\_caps\_parms** 

struct ctbus\_query\_switch\_caps\_parms {

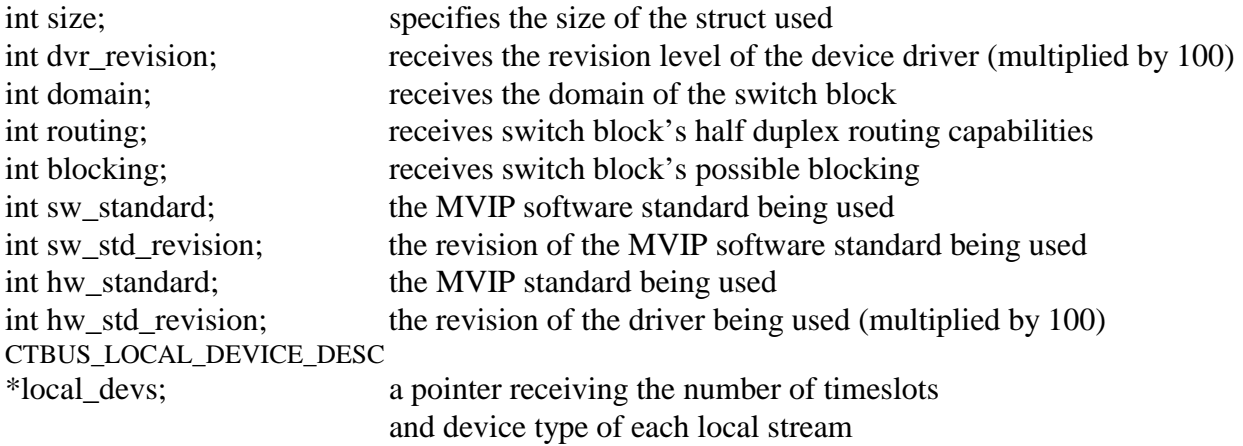

}

**Applicable Boards** All XDS MVIP boards

#### **Purpose**

This command returns information about the switch and its capabilities.

#### **Returns CTBUS\_SUCCESS**

**Message Sent**  None

### **Response**

None

#### **Comments**

This command causes information to be returned in the structure that tells the application about the switching capabilities of the board. Note that the information is hard coded into the driver and is not returned by the board.
## **CTBUS\_CMD\_RESET\_SWITCH**

### **command: CTBUS\_CMD\_RESET\_SWITCH**

**device number:** the device handle for the XDS board to receive the command **parameters: none** 

### **Applicable Boards**

All XDS boards

### **Purpose**

This function can be used to put a board in a known, initialized state. All ports are released, all connections are broken, and all resources are freed. Outputs to the MVIP bus are disabled. This command does not change the clock mode of the board.

**Returns CTBUS\_SUCCESS** 

**Message Sent**  "RA"

#### **Response**

All XDS boards respond with a message of type 2 subtype 1. The Switch Matrix Board makes no response.

### **Comments**

This function should be used for all XDS boards when starting an application to put the boards in a known state. All connections are dropped and all resources are freed. The clock mode of the board is not altered by this command.

### **CTBUS\_CMD\_SAMPLE\_INPUT**

### **command: CTBUS\_CMD\_SAMPLE\_INPUT**

**device number:** the device handle for the XDS board to receive the command **parameters: &ctbus\_sample\_input\_parms** 

struct ctbus\_sample\_input\_parms { int size; specifies the size of the struct used CTBUS\_INDESC \*input; specifies the switch block inputs };

### **Applicable Boards**

All XDS Legacy/ISA boards, except the Switch Matrix board.

### **Purpose**

This command retrieves the currently asserted byte on a switch block input.

### **Returns**

**CTBUS\_SUCCESS CTBUS\_ERR\_INVALID\_TIMESLOT CTBUS\_ERR\_INVALID\_STREAM CTBUS\_ERR\_INVALID\_PARAMETER** 

**Message Sent**  "QIsstt"

### **Response**

None

### **Comments**

This command causes the board to read the data memory of the FMIC chip to find the value asserted. In the case of the Multi-Chassis board, the board uses FMIC 2 to read the information if the stream is less than 0x13. Streams 0x10-0x13 are the local streams used by FMIC 2 to connect to the conference chips. If the stream number is greater than or equal to 0x14 the board will look for a connection on the MC1 bus for that stream and timeslot. If there is no such connection, then a value of 0xFF will be returned as the sample value. The Switch Matrix Board does not have an FMIC and does not support this command.

### **CTBUS\_CMD\_SET\_OUTPUT**

### **command: CTBUS\_CMD\_SET\_OUTPUT**

**device number:** the device handle for the XDS board to receive the command **parameters: &ctbus\_set\_output\_parms** 

struct ctbus set output parms { } ;

int size; specifies the size of the struct used CTBUS\_OUTDESC \*output; specifies the switch block outputs

**Applicable Boards** All XDS boards.

### **Purpose**

This command is used to make and break connections, to disable a switch block output, or optionally, to continuously output a fixed pattern on a switch block output.

#### **Returns CTBUS\_SUCCESS CTBUS\_ERR\_INVALID\_TIMESLOT CTBUS\_ERR\_INVALID\_STREAM CTBUS\_ERR\_INVALID\_PARAMETER**

### **Message Sent**

"MOssttiiiimpp" for Line boards and BRI boards

"SOssttiiiimpp" for the Multi-chassis board

where **sstt** is the output stream and timeslot, **iiii** is the input stream and timeslot, **m** is the mode and **pp** is the pattern value

"CLxxxyyy" for the Switch Matrix board in the connect mode

"CDxxx" for the Switch Matrix board in the disable mode where **xxx** is the output stream and timeslot and **yyy** is the input stream and timeslot

### **Response**

None

#### **Comments**

The **CTBUS\_CMD\_SET\_OUTPUT** command can be used to create connections using any of the switch blocks on the MC1 Multi-Chassis board. Streams 0x00-0x0F are the MVIP streams. Streams 0x10-0x13 are the local streams used to connect to the conferencing hardware. Streams 0x14-0x2B are the MC1 streams. Note, that to conference, additional commands must be issued to the board. A maximum of four streams may be used for transmitting to the MC1 bus. The messages to the board reflect this in that only streams numbered 0x14-0x17 are used. The library makes a translation from the range 0x14-0x2B to this range.

For the XDS Line boards, the **CTBUS\_CMD\_SET\_OUTPUT** command controls the FMIC. It does not control either the seize function or the CODEC function of each port. To create a connection, an **XDS\_MVIP\_CONNECT** command must also be issued. The order of these commands is not important to the functioning of the board. To release a port, the **XDS\_RLS**  command must be used.

As the Switch Matrix board does not use an FMIC as the switch block, the actions of a **CTBUS\_CMD\_SET\_OUTPUT** are approximated with the listen and disconnect messages to the board. There is no pattern capability on the Switch Matrix board. The DLL translates the streams in the **CTBUS\_CMD\_SET\_OUTPUT** command to the appropriate values for the CL and CD commands used by the board. MVIP streams 0x0-0xF will map to streams 8-F on the board depending on the parameters sent to the **XDS\_MX\_SET\_DIRECTION** command. MVIP streams 0x10-0x17 become 0-7 on the board. Streams 0-6 refer to the APIB connectors. Stream 7 is the PEB connector. Stream 6 may also be used to connect to the on-board DSPs.

# **MVIP-Related Error Codes**

This page was intentionally left blank.

### **MVIP-90 Error Codes**

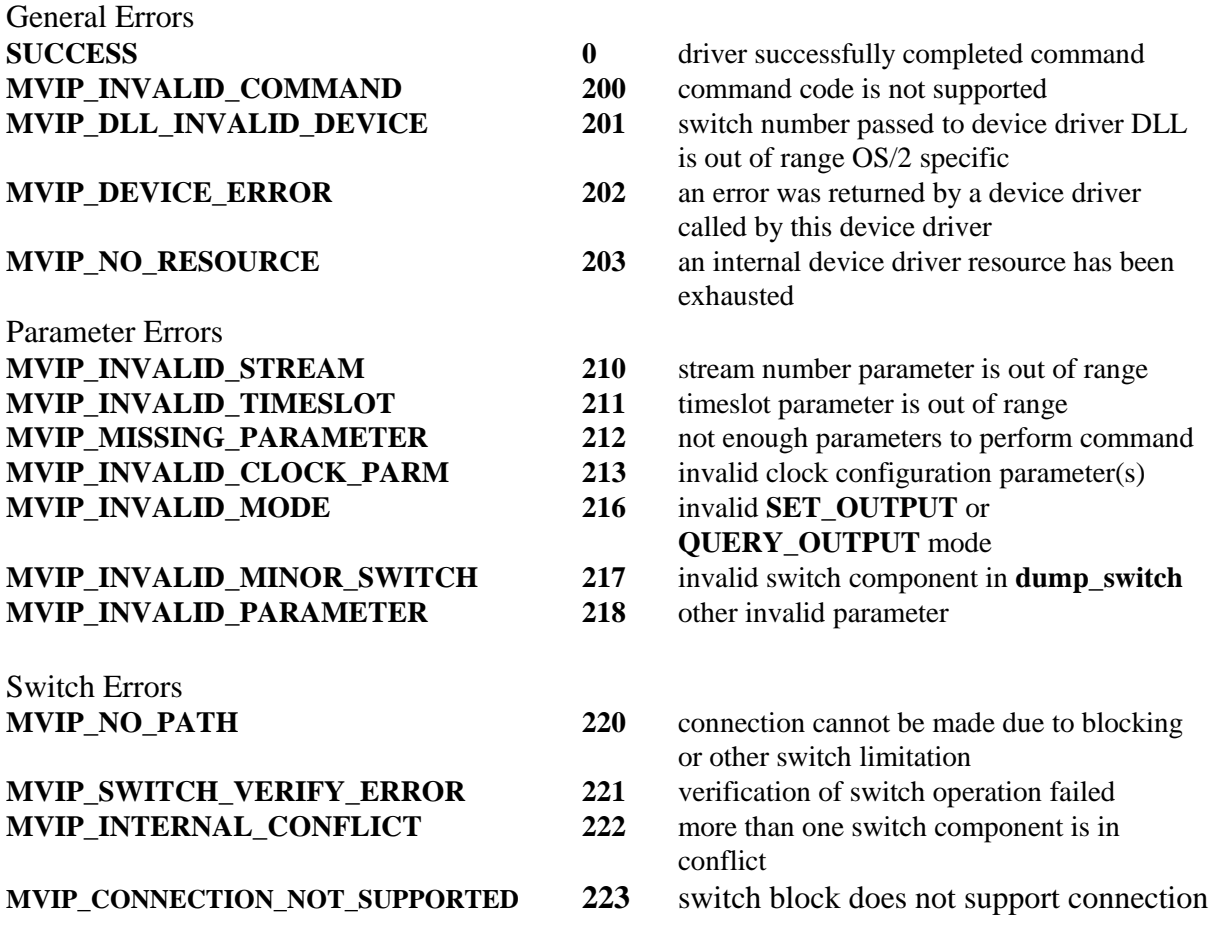

### **MVIP-95 Error Codes**

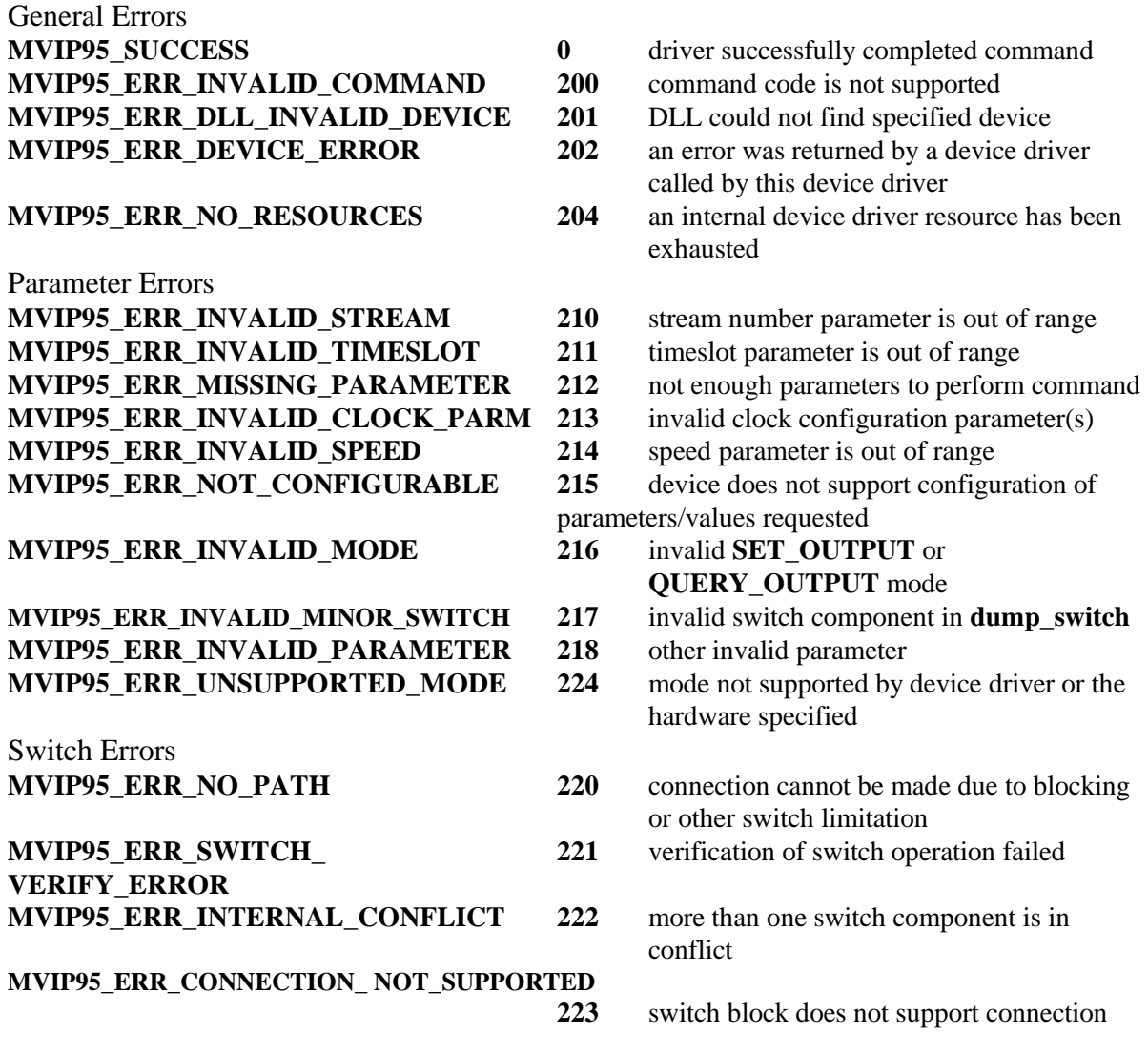

### **CT-BUS Error Codes**

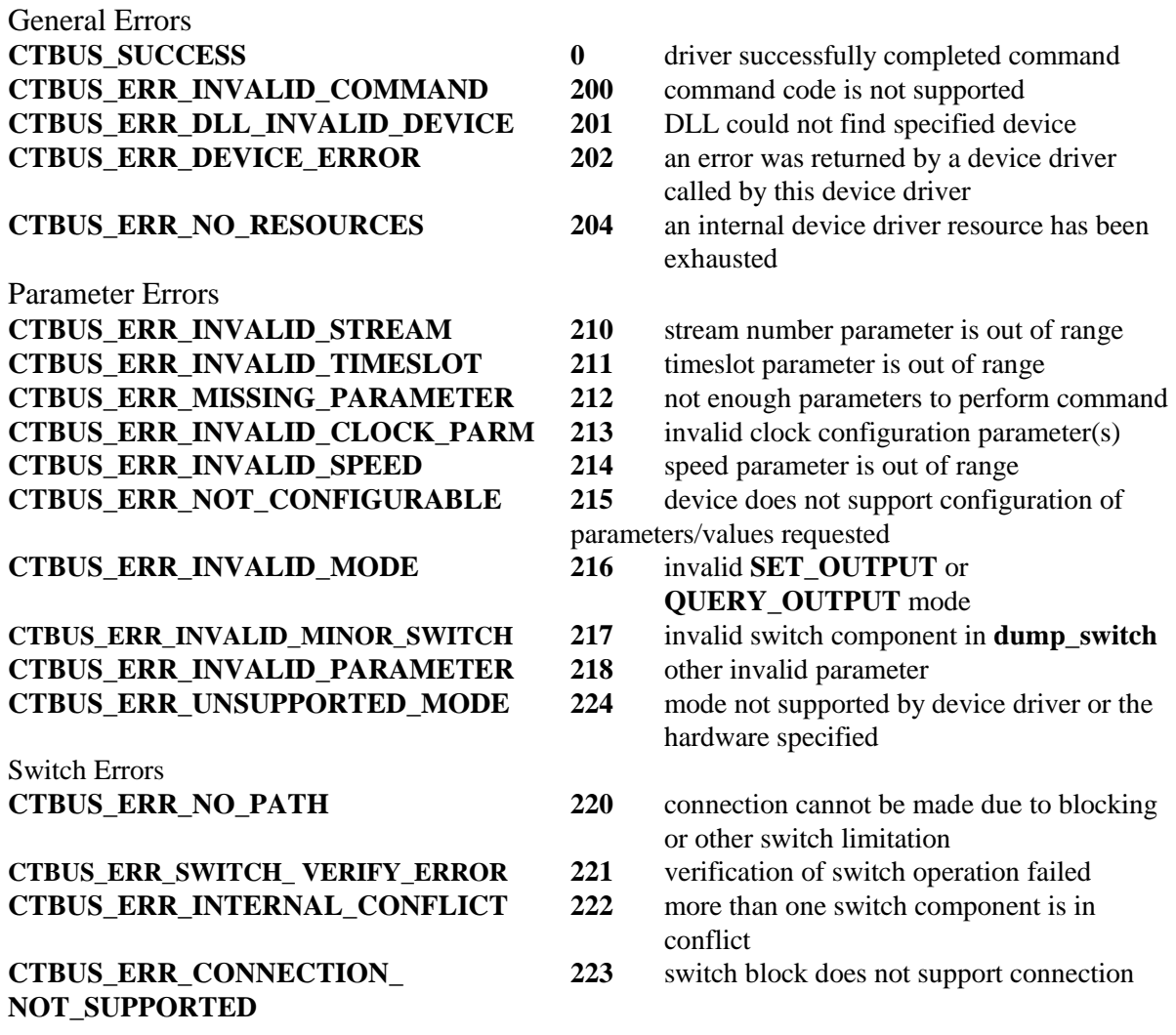

### **XDS Error Codes**

**ILL\_SLOT 004** invalid timeslot **ILL\_ARG** 005 invalid parameter for XDS command<br> **ILL\_HAND** 006 invalid conference handle **WRONG\_QUERY** 009 query problem<br> **WRONG\_BOARD** 010 illegal board se

- **NO\_BRD 001** board not present at given number
- **NO\_RSPND** 002 board not responding
- **ILL\_PORT** 003 invalid port number
	-
	-
	- **006** invalid conference handle
- **ILL\_ATTEN** 007 invalid attenuation value
- **ILL\_THRES** 008 invalid threshold value
	-
	- **010** illegal board selected
- **NO\_UPDATE 011** code returned from functions that don't return an error
- **ILL CCA** 012 illegal conference control address
- **BRD\_ERROR** -1 board operation problem